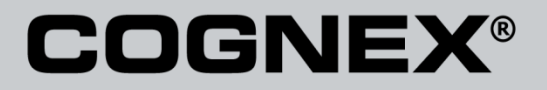

# DataMan® Configuration Codes

4/22/2015 Version 5.5 The software described in this document is furnished under license, and may be used or copied only in accordance with the terms of such license and with the inclusion of the copyright notice shown on this page. Neither the software, this document, nor any copies thereof may be provided to, or otherwise made available to, anyone other than the licensee. Title to, and ownership of, this software remains with Cognex Corporation or its licensor. Cognex Corporation assumes no responsibility for the use or reliability of its software on equipment that is not supplied by Cognex Corporation. Cognex Corporation makes no warranties, either express or implied, regarding the described software, its merchantability, non-infringement or its fitness for any particular purpose.

The information in this document is subject to change without notice and should not be construed as a commitment by Cognex Corporation. Cognex Corporation is not responsible for any errors that may be present in either this document or the associated software.

No part of this document may be reproduced or transmitted in any form or by any means, electronic or mechanical, for any purpose, nor transferred to any other media or language without the written permission of Cognex Corporation.

Copyright © 2014 Cognex Corporation. All Rights Reserved.

Portions of the hardware and software provided by Cognex may be covered by one or more of the U.S. and foreign patents listed below as well as pending U.S. and foreign patents. Such pending U.S. and foreign patents issued after the date of this document are listed on Cognex web site at [http://www.cognex.com/patents.](http://www.cognex.com/patents)

#### VisionPro

5481712, 5495537, 5548326, 5583954, 5602937, 5640200, 5751853, 5768443, 5825913, 5850466, 5872870, 5901241, 5943441, 5978080, 5978521, 5987172, 6005978, 6039254, 6064388, 6075881, 6137893, 6141033, 6167150, 6215915, 6240208, 6324299, 6381366, 6381375, 6411734, 6421458, 6459820, 6490375, 6516092, 6563324, 6658145, 6687402, 6690842, 6697535, 6718074, 6748110, 6771808, 6804416, 6836567, 6850646, 6856698, 6920241, 6959112, 6963338, 6973207, 6975764, 6985625, 6993177, 6993192, 7006712, 7016539, 7043081, 7058225, 7065262, 7088862, 7164796, 7190834, 7242801, 7251366, 7313761, EP0713593, JP3522280, JP3927239

#### DataMan

5742037, 5943441, 6215915, 6236769, 6282328, 6381375, 6408109, 6457032, 6690842, 6941026, 7175090, 7181066, 7412106, 7427028, 7549582, 7604174, 7614563, 7617984, US-2005-0087601-A1, US-2006-0131418-A1, US-2006-0131419-A1, US-2006-0133757-A1, US-2007-0090193-A1, US-2007- 0091332-A1, US-2007-0152064-A1, US-2007-0170259-A1, US-2008-0004822-A1, US-2008-0011855-A1, US-2008-0142604-A1, US-2008-0143838-A1, US-2008-0158365-A1, US-2009-0090781-A1, US-2009-0108073, US-2009-0121027-A1, US-2009-0166424-A1, US-2009-0294541-A1, WO06065619A1, EP1687752

#### CVL.

5495537, 5548326, 5583954, 5602937, 5640200, 5717785, 5751853, 5768443, 5825483, 5825913, 5850466, 5859923, 5872870, 5901241, 5943441, 5949905, 5978080, 5987172, 5995648, 6002793, 6005978, 6064388, 6067379, 6075881, 6137893, 6141033, 6157732, 6167150, 6215915, 6240208, 6240218, 6324299, 6381366, 6381375, 6408109, 6411734, 6421458, 6457032, 6459820, 6490375, 6516092, 6563324, 6658145, 6687402, 6690842, 6718074, 6748110, 6751361, 6771808, 6798925, 6804416, 6836567, 6850646, 6856698, 6920241, 6959112, 6975764, 6985625, 6993177, 6993192, 7006712, 7016539, 7043081, 7058225, 7065262, 7088862, 7164796, 7190834, 7242801, 7251366, EP0713593, JP3522280, JP3927239

#### VGR

5495537, 5602937, 5640200, 5768443, 5825483, 5850466, 5859923, 5949905, 5978080, 5995648, 6002793, 6005978, 6075881, 6137893, 6141033, 6157732, 6167150, 6215915, 6324299, 6381375, 6408109, 6411734, 6421458, 6457032, 6459820, 6490375, 6516092, 6563324, 6658145, 6690842,<br>6748110, 6751361, 6771808, 6804416, 6836567, 6850646, 6856698, 6959112, 6975764, 698562 7065262, 7088862, 7164796, 7190834, 7242801, 7251366

#### **OMNIVIEW**

6215915, 6381375, 6408109, 6421458, 6457032, 6459820, 6594623, 6804416, 6959112, 7383536

#### CVL Vision Library

5495537, 5548326, 5583954, 5602937, 5640200, 5717785, 5751853, 5768443, 5825483, 5825913, 5850466, 5859923, 5872870, 5901241, 5943441, 5949905, 5978080, 5987172, 5995648, 6002793, 6005978, 6064388, 6067379, 6075881, 6137893, 6141033, 6157732, 6167150, 6215915, 6240208,<br>6240218, 6324299, 6381366, 6381375, 6408109, 6411734, 6421458, 6457032, 6459820, 649037 6718074, 6748110, 6751361, 6771808, 6798925, 6804416, 6836567, 6850646, 6856698, 6920241, 6959112, 6975764, 6985625, 6993177, 6993192, 7006712, 7016539, 7043081, 7058225, 7065262, 7088862, 7164796, 7190834, 7242801, 7251366, EP0713593, JP3522280, JP3927239

#### SMD 4

5995648, 5850466, 6751361, 6690842, 6563324, 6490375, 5949905, 5978080, 6137893, 6167150, 6075881, 6748110, 5859923, 6411734, 6324299, 6516092, 7190834, 6658145, 6836567, 6850646, 6975764, 6985625, 6993192, 7006712, 7043081, 7058225, 7065262, 7088862, 7164796, 7251366, 6856698, 6002793, 6005978, 6771808, 6804416, 7016539, 6959112, 5602937, 7242801, 5640200, 5495537, 5768443, 5825483, 6421458, 6459820,

DataMan® Configuration Codes 4/22/2015 | Version 5.5 Página | **2**

6215915, 6381375, 6457032, 6157732, 6408109, 6141033, 6026176, 6442291, 6151406, 6396942, 6614926, 5371690, 5845007, 5943441, 6963338, 5805722, 5909504, 5933523, 5964844, 5974169, 5987172, 6078700, 6252986, 6278796, 6307210, 6408429, 6424734, 6526165, 6571006, 6639624,<br>6681039, 6748104, 6813377, 6853751, 6898333, 6950548, 6993177, 7139421, 5757956

#### BGA II and BGA III

5495537, 5602937, 5640200, 5768443, 5801966, 5825483, 5850466, 5859923, 5949905, 5978080, 5995648, 6002793, 6005978, 6026176, 6055328, 6075881, 6115042, 6118893, 6130959, 6137893, 6141009, 6141033, 6151406, 6157732, 6167150, 6215915, 6289117, 6324299, 6353676, 6381375, 6396942, 6408109, 6411734, 6421458, 6442291, 6457032, 6459820, 6490375, 6516092, 6563324, 6577775, 6614926, 6658145, 6690842, 6748110,<br>6751361, 6771808, 6804416, 6836567, 6850646, 6856698, 6959112, 6975764, 6985625, 699319 7088862, 7164796, 7190834, 7242801, 7251366

#### Wire Bonder

5495537, 5532739, 5581632, 5602937, 5640199, 5640200, 5642158, 5676302, 5754679, 5757956, 5768443, 5825483, 5835622, 5850466, 5859923, 5861909, 5949905, 5978080, 5991436, 5995648, 6002793, 6005978, 6035066, 6061467, 6075881, 6137893, 6141033, 6157732, 6167150, 6215915,<br>6289492, 6324299, 6381375, 6408109, 6411734, 6421458, 6457032, 6459820, 6490375, 651609 7164796, 7171036, 7190834, 7242801, 7251366

#### The following are registered trademarks of Cognex Corporation:

acuReader® BGAII® Check it with Checker® Checker® Cognex Vision for Industry CVC-1000® CVL® DataMan® DisplayInspect® DVT® EasyBuilder® IDMax® In-SightIn-Sight 2000® In-Sight® (insignia with cross-hairs) MVS-8000® OmniView® PatFind® PatFlex® PatInspect® PatMax® PatQuick® SensorView® SmartLearn® SmartView® SMD4® UltraLight® Vision Solutions® VisionPro® VisionView®

#### The following are trademarks of Cognex Corporation:

3D-Locate™ 3DMax™ CheckPoint™ Cognex VSoC™ FFD™ iLearn™ InspectEdge™ Legend™ LineMax™ NotchMax™ ProofRead™ SmartAdvisor™ SmartSync™ SmartSystem™

Other product and company names mentioned herein are the trademarks, or registered trademarks, of their respective owners.

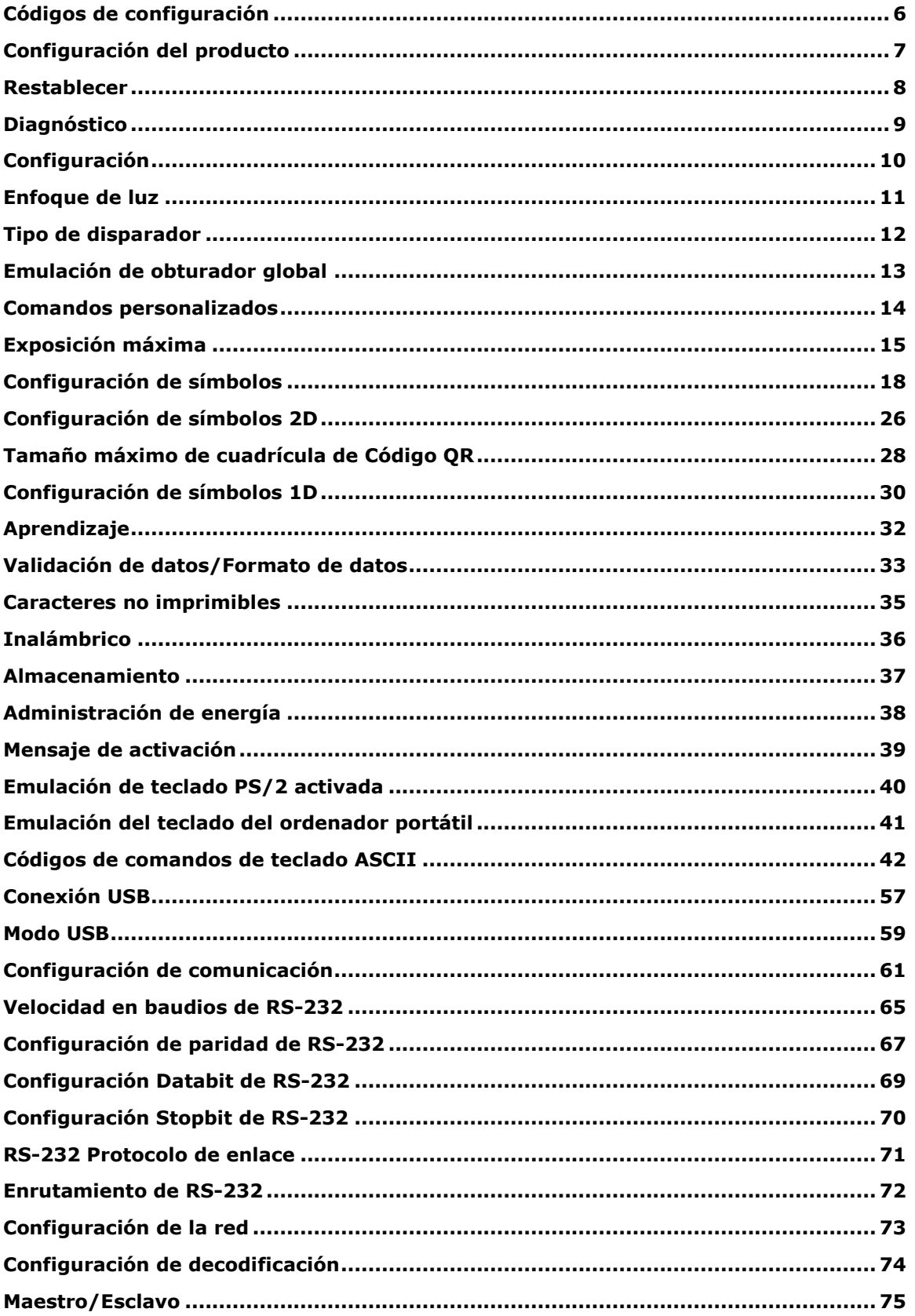

#### **Contenidos**

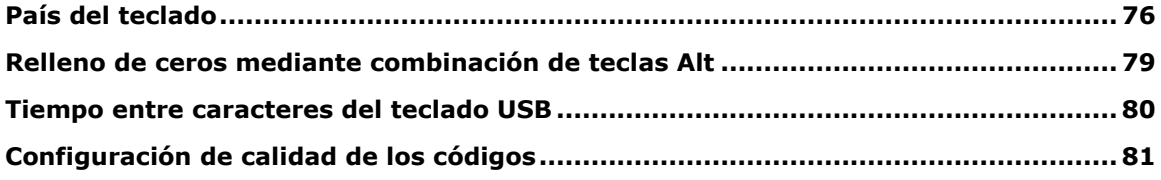

#### <span id="page-5-0"></span>**Códigos de configuración**

Los códigos de configuración son códigos Data Matrix especiales para configurar su lector sin utilizar la herramienta de configuración. Las luces y los pitidos indican que se ha leído un código de configuración. Los pitidos también pueden indicar que no se ha ejecutado un comando: si se lee el código pero no se ejecuta el comando (p.ej., porque el comando no es válido para el tipo de lector utilizado para leer el código), el lector emitirá dos pitidos.

Puede leer estos códigos sin activar la decodificación de los símbolos Data Matrix. En casos así, asegúrese de usar el modo de disparo Manual o el modo Presentación.

Si experimenta problemas al leer los códigos de configuración, ajuste la configuración del enfoque.

**NOTA**: Al usar lectores portátiles inalámbricos, se debe colocar el lector en la estación base después de leer un código de configuración impreso por motivos de seguridad.

### <span id="page-6-0"></span>**Configuración del producto**

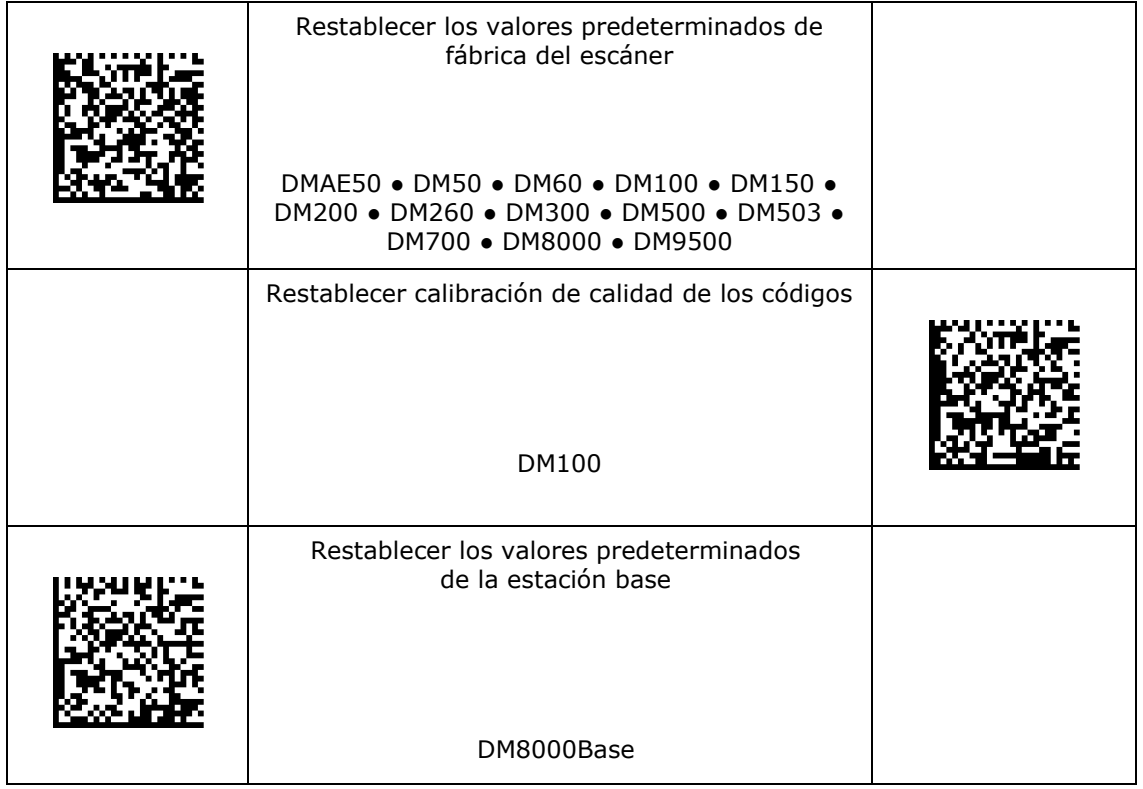

#### <span id="page-7-0"></span>**Restablecer**

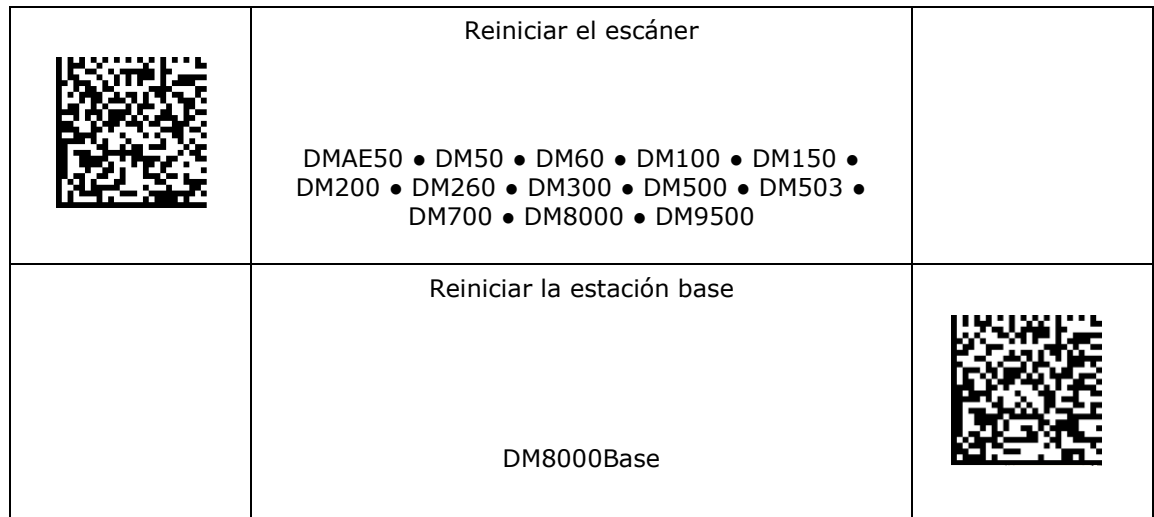

### <span id="page-8-0"></span>**Diagnóstico**

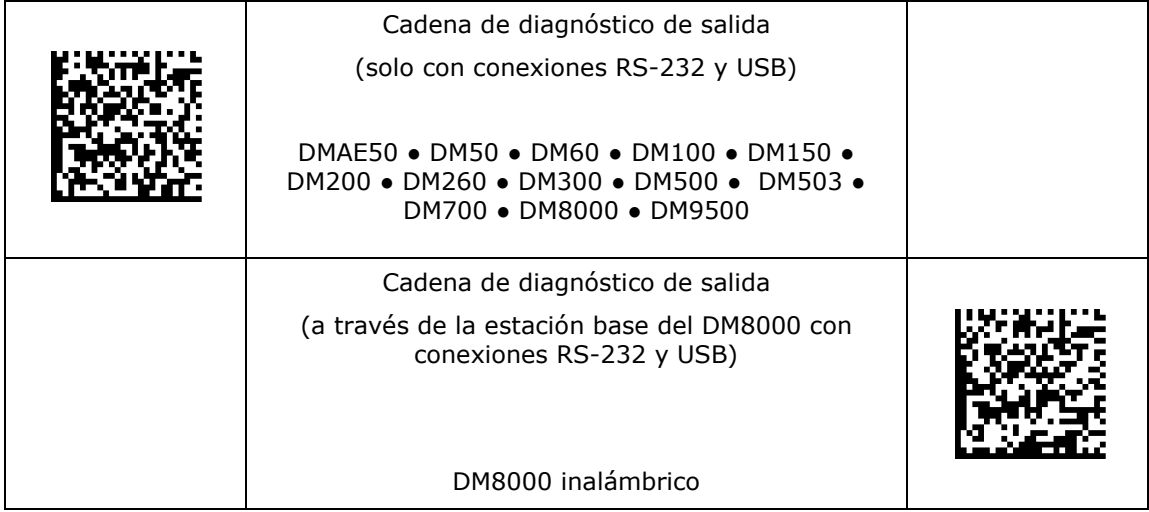

### <span id="page-9-0"></span>**Configuración**

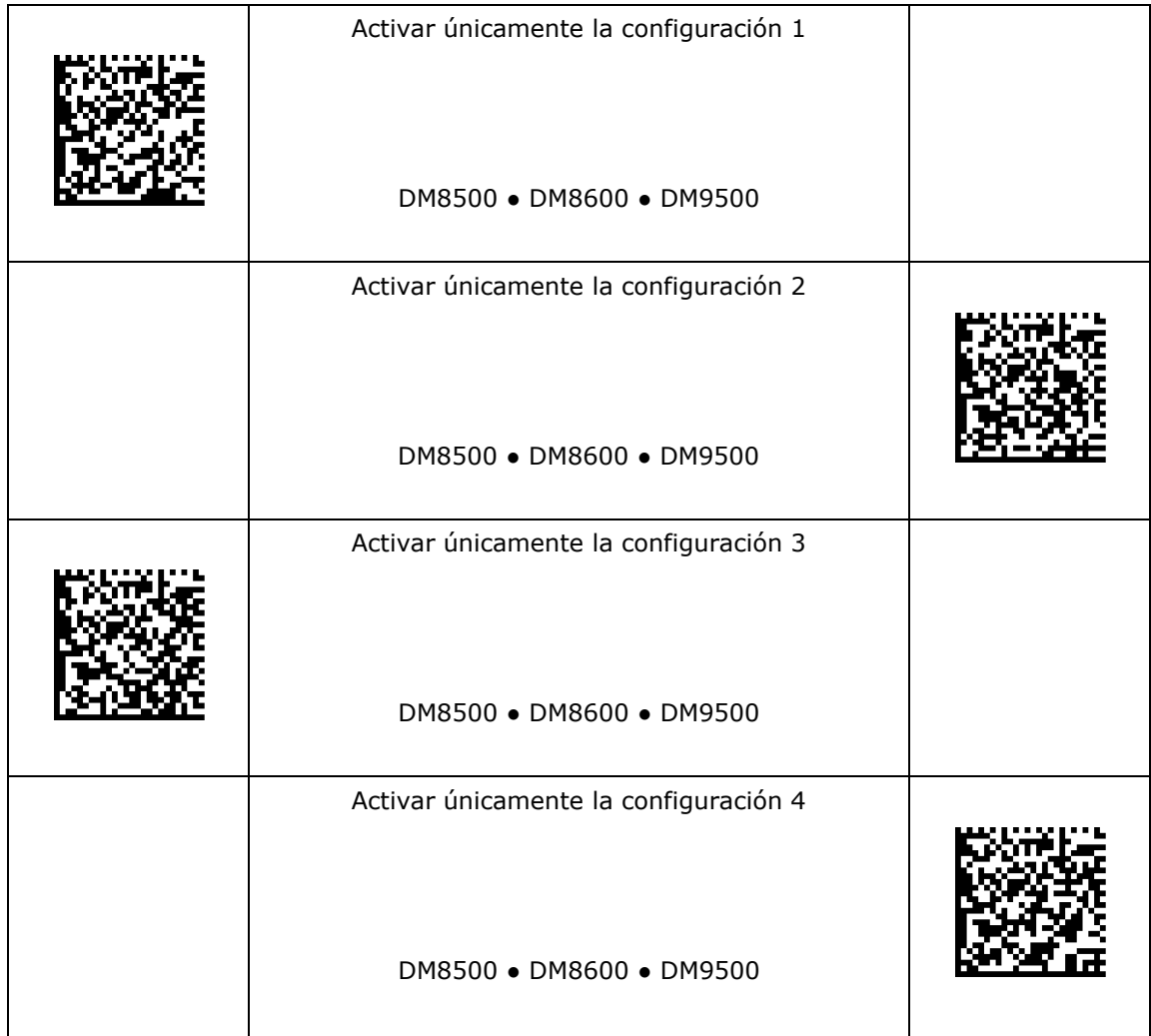

### <span id="page-10-0"></span>**Enfoque de luz**

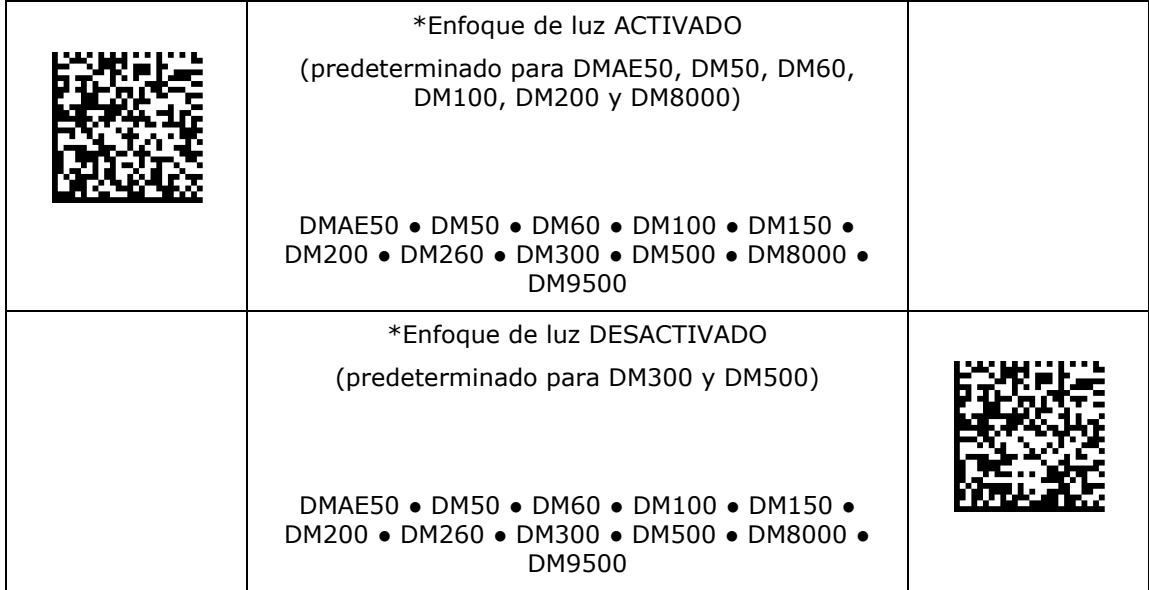

# <span id="page-11-0"></span>**Tipo de disparador**

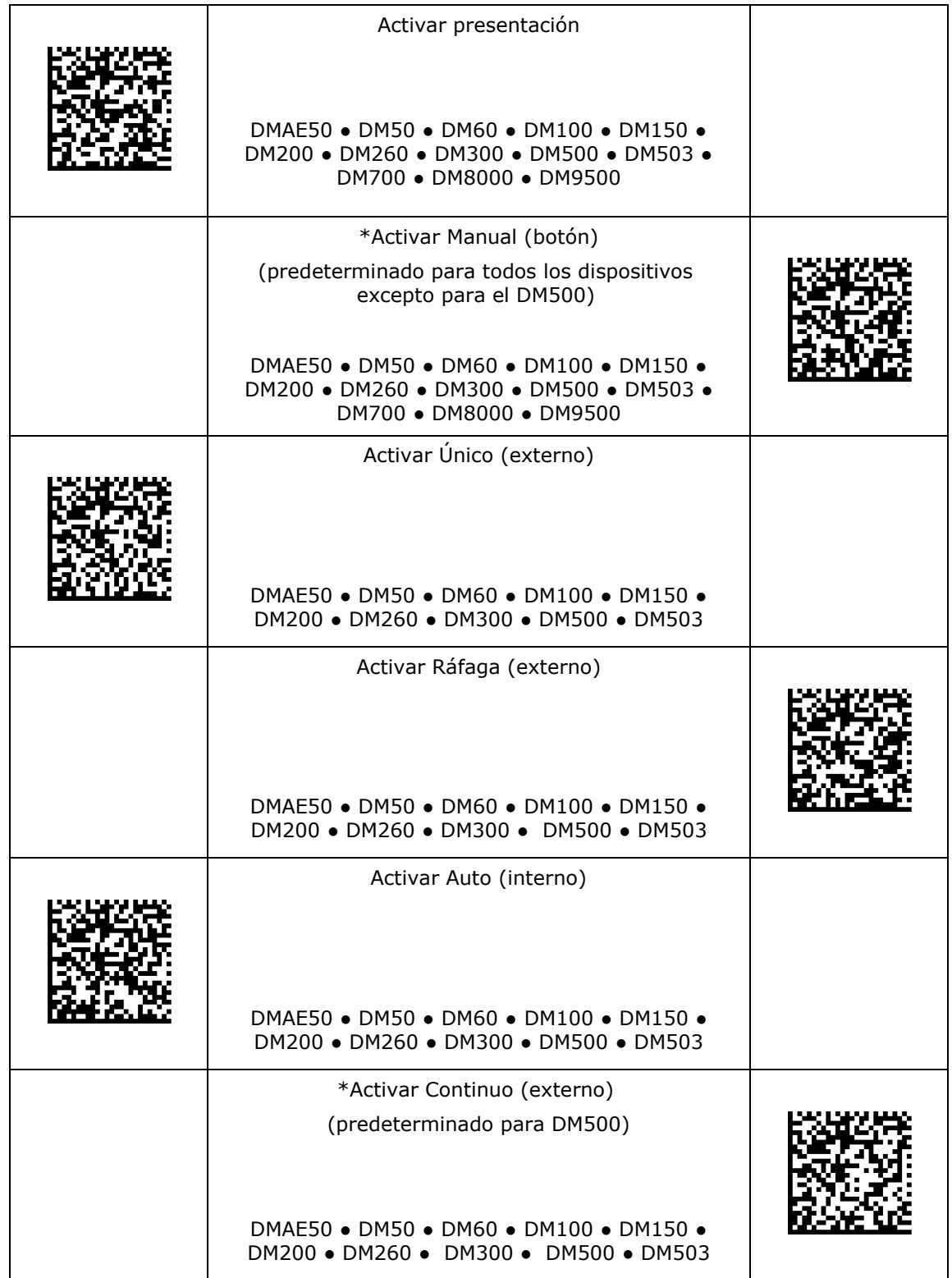

#### <span id="page-12-0"></span>**Emulación de obturador global**

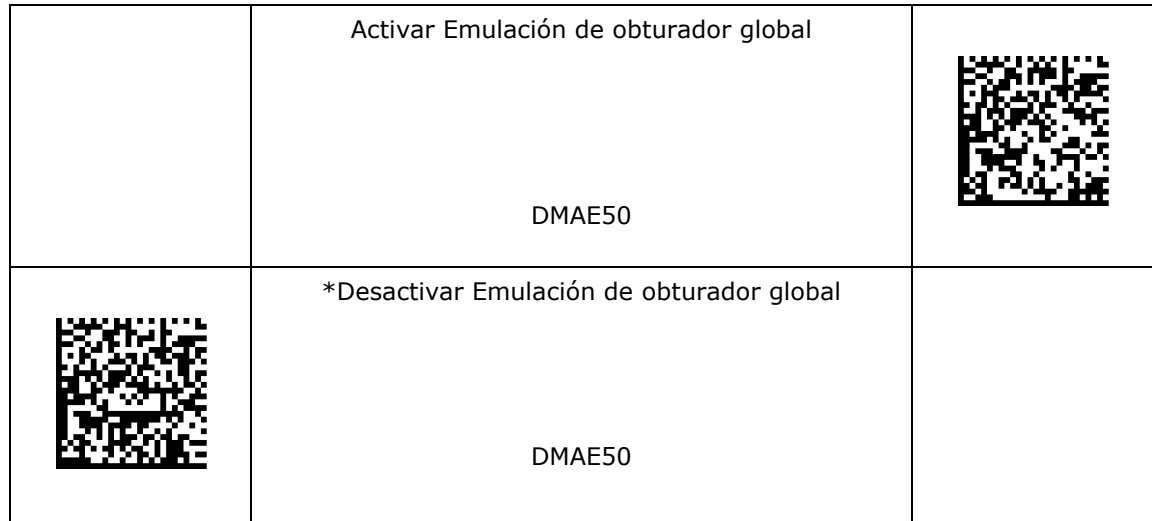

### <span id="page-13-0"></span>**Comandos personalizados**

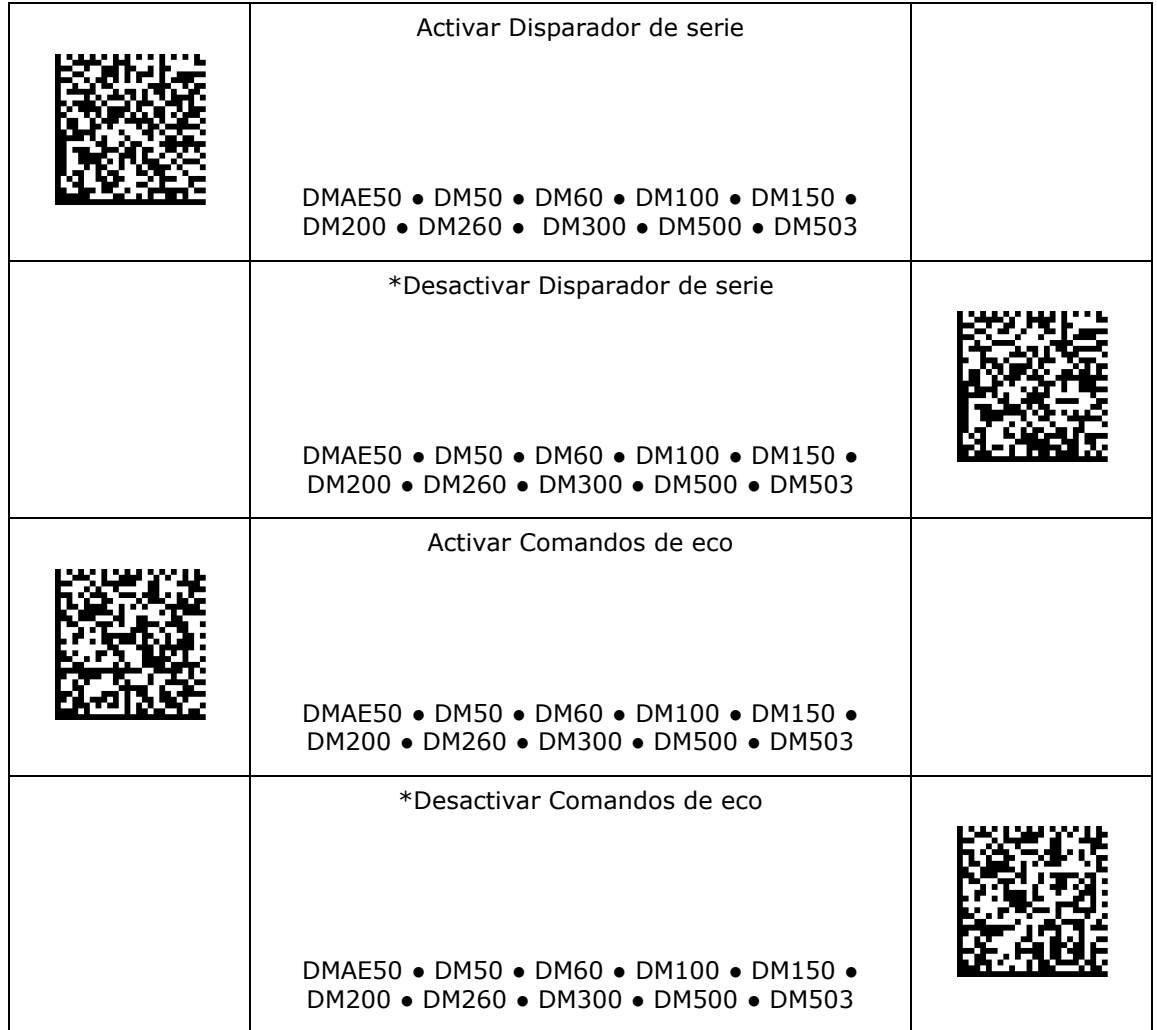

### <span id="page-14-0"></span>**Exposición máxima**

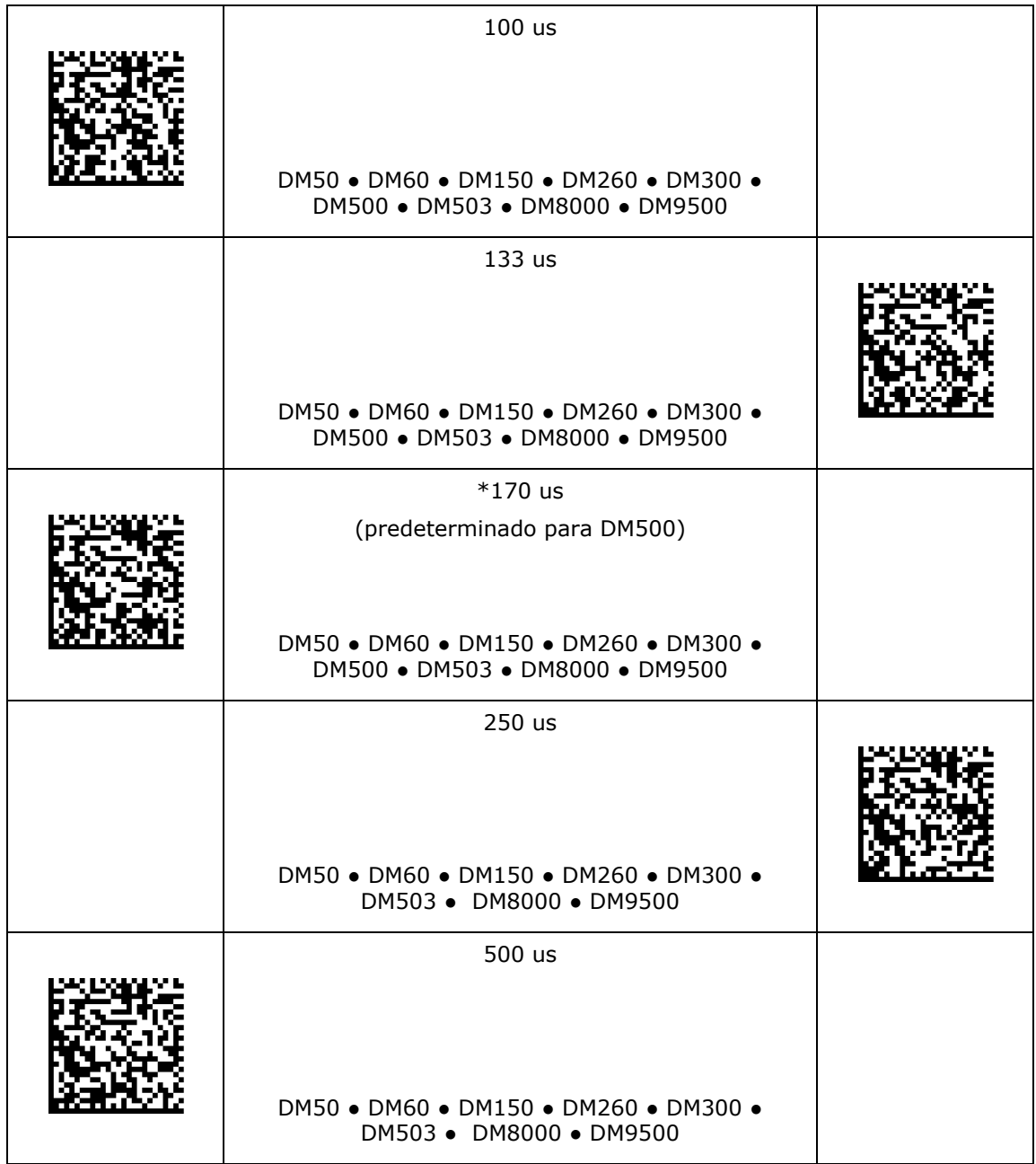

### **Exposición máxima**

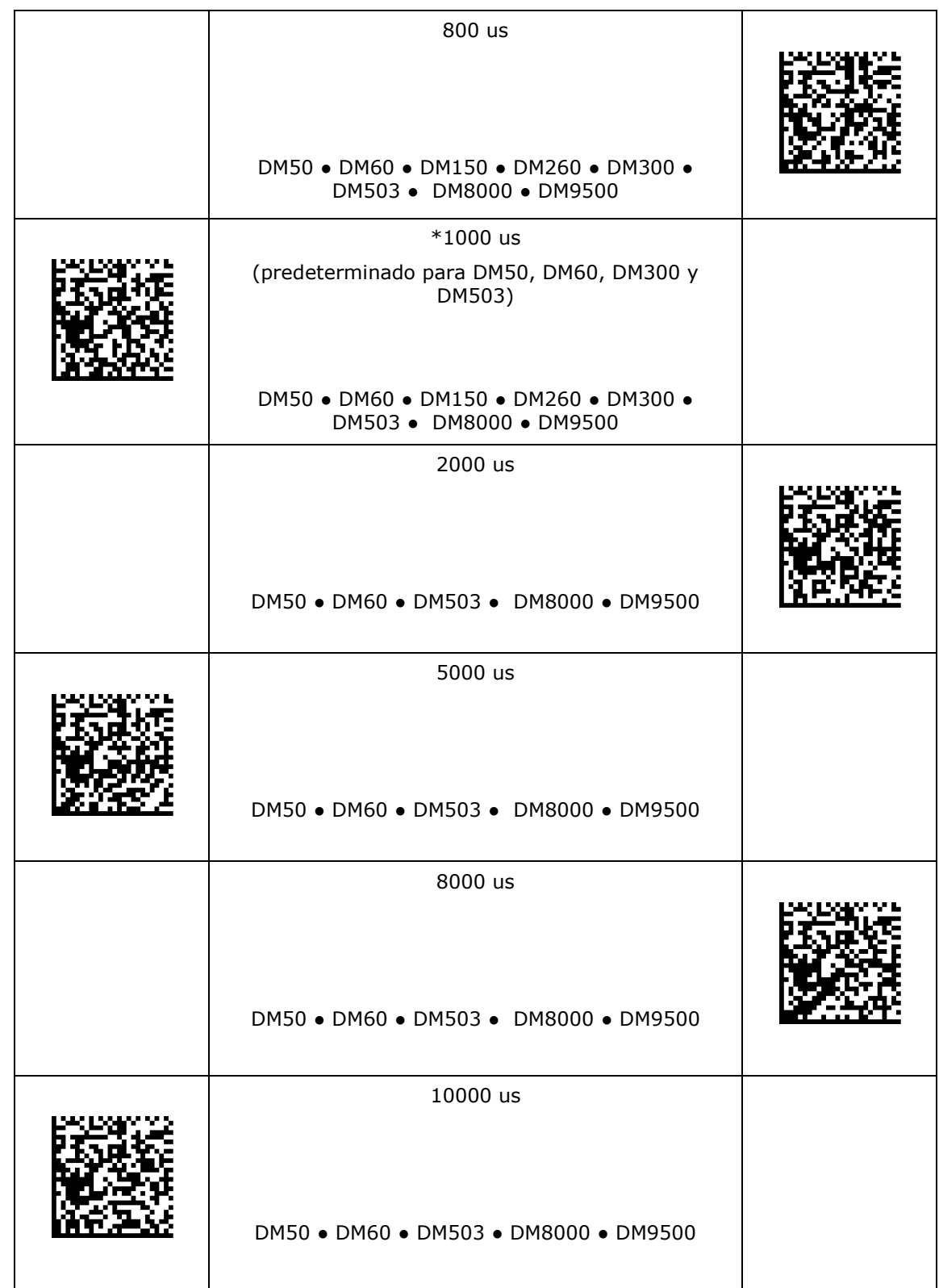

### **Exposición máxima**

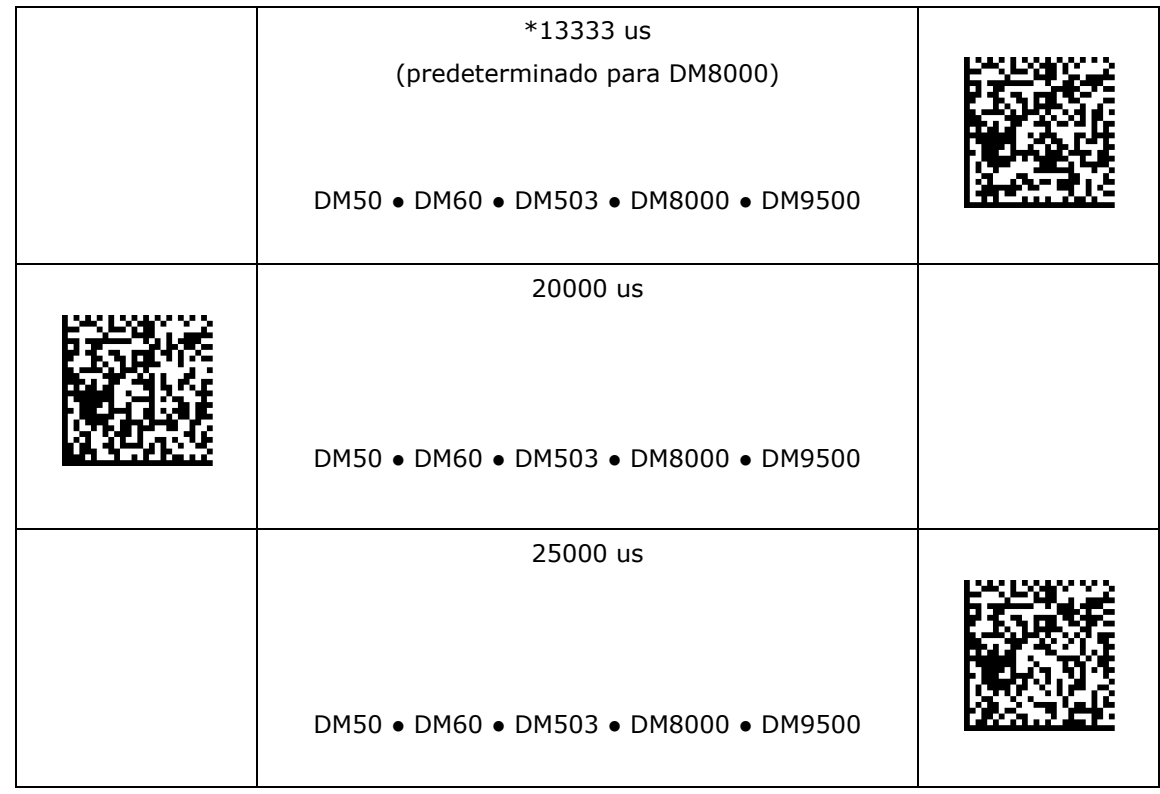

<span id="page-17-0"></span>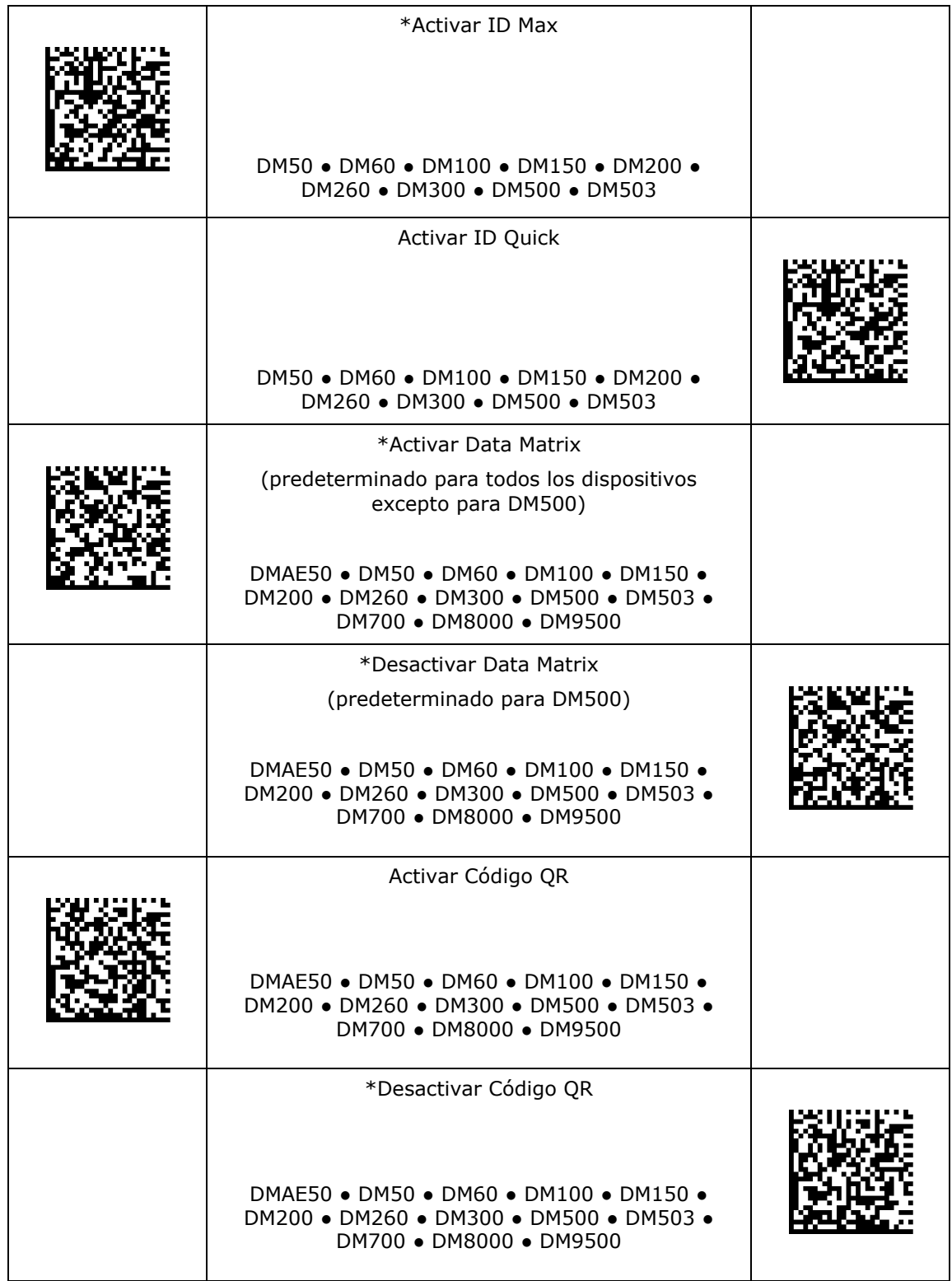

![](_page_18_Picture_138.jpeg)

![](_page_19_Picture_172.jpeg)

![](_page_20_Picture_152.jpeg)

![](_page_21_Picture_142.jpeg)

![](_page_22_Picture_131.jpeg)

![](_page_23_Picture_135.jpeg)

![](_page_24_Picture_62.jpeg)

<span id="page-25-0"></span>![](_page_25_Picture_93.jpeg)

![](_page_26_Picture_37.jpeg)

#### <span id="page-27-0"></span>**Tamaño máximo de cuadrícula de Código QR**

![](_page_27_Picture_115.jpeg)

### **Tamaño máximo de cuadrícula de Código QR**

![](_page_28_Picture_57.jpeg)

<span id="page-29-0"></span>![](_page_29_Picture_118.jpeg)

![](_page_30_Picture_87.jpeg)

### <span id="page-31-0"></span>**Aprendizaje**

![](_page_31_Picture_80.jpeg)

#### <span id="page-32-0"></span>**Validación de datos/Formato de datos**

![](_page_32_Picture_126.jpeg)

![](_page_33_Picture_48.jpeg)

#### <span id="page-34-0"></span>**Caracteres no imprimibles**

![](_page_34_Picture_59.jpeg)

#### <span id="page-35-0"></span>**Inalámbrico**

![](_page_35_Picture_33.jpeg)
#### **Almacenamiento**

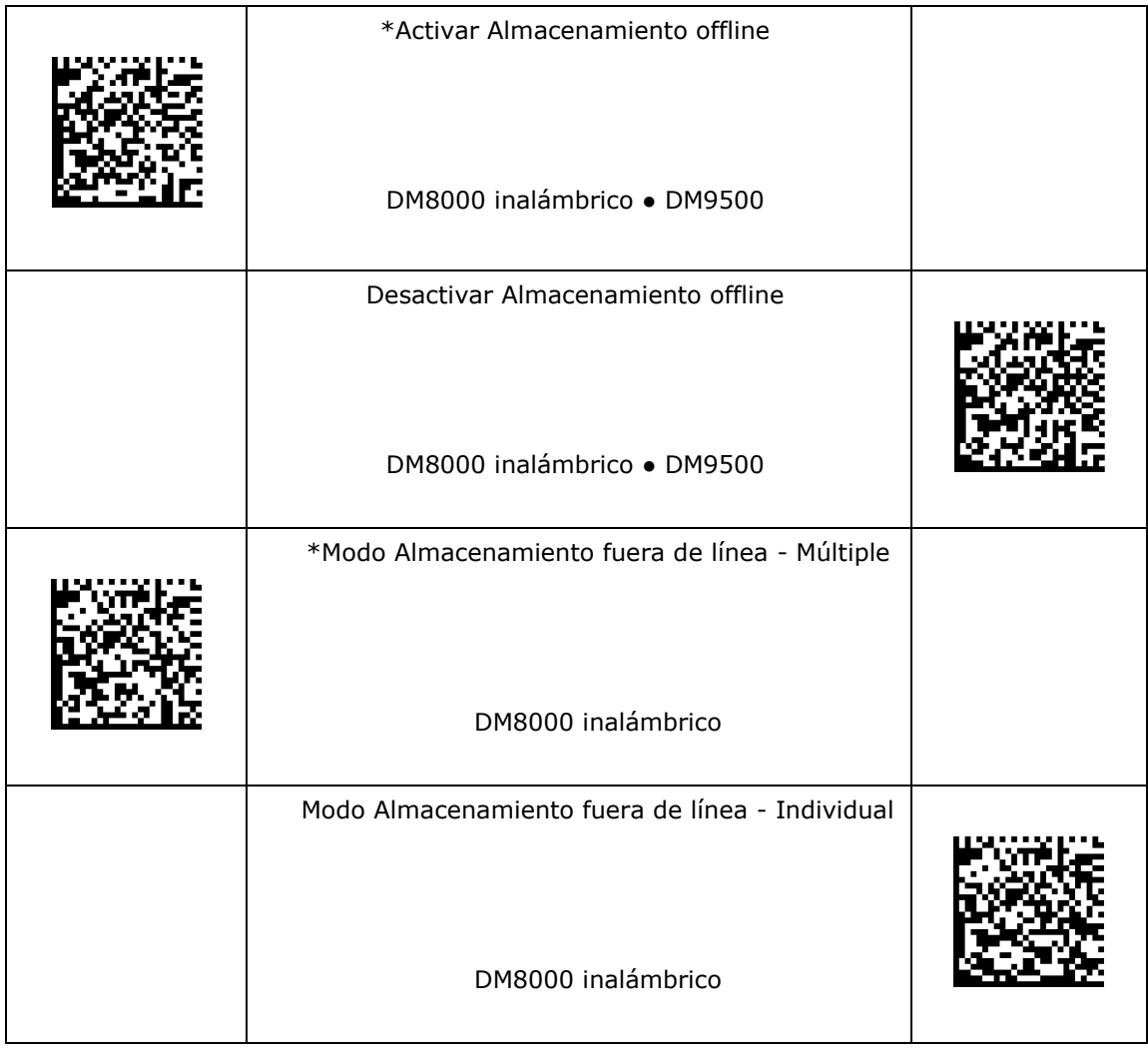

## **Administración de energía**

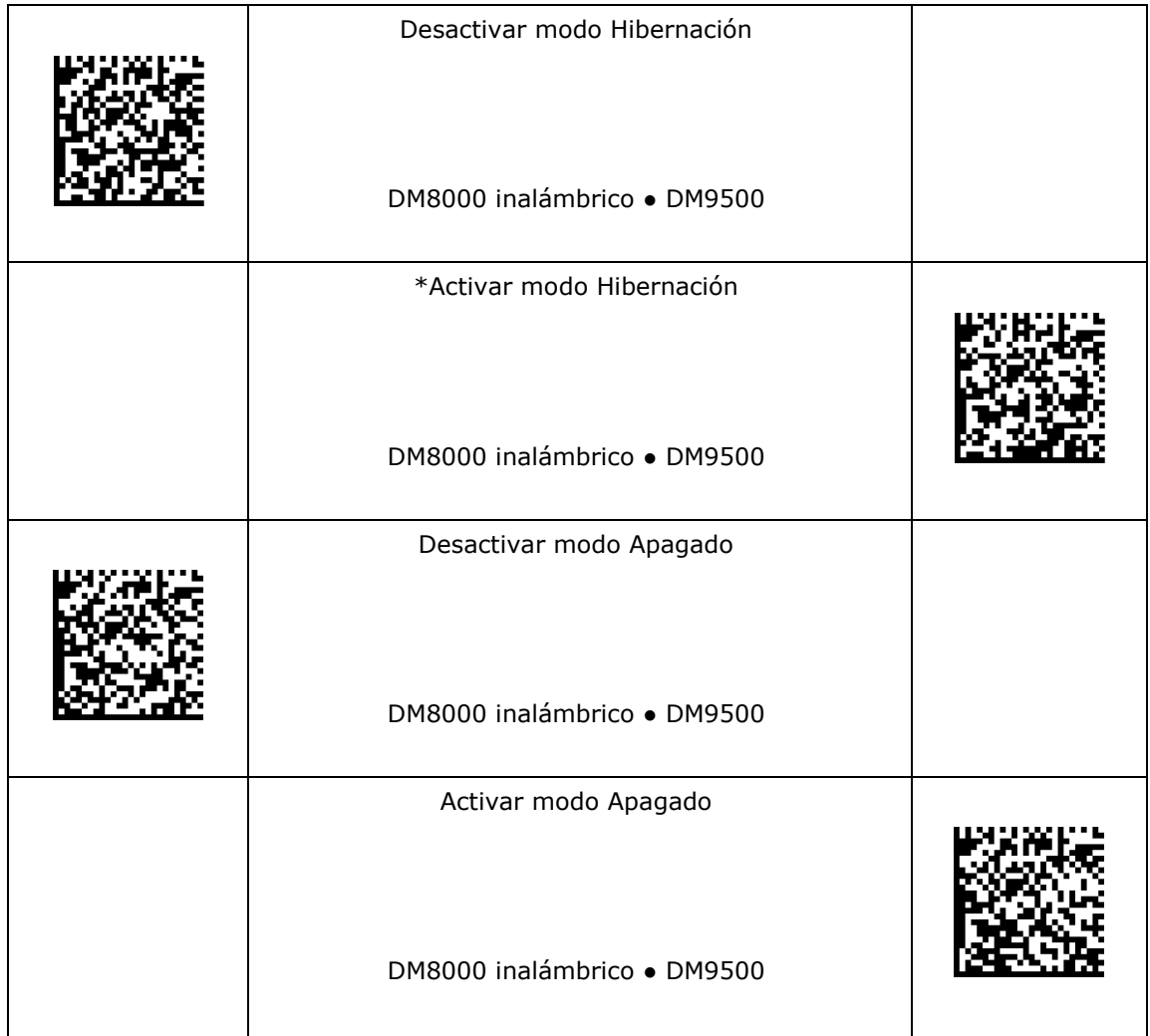

## **Mensaje de activación**

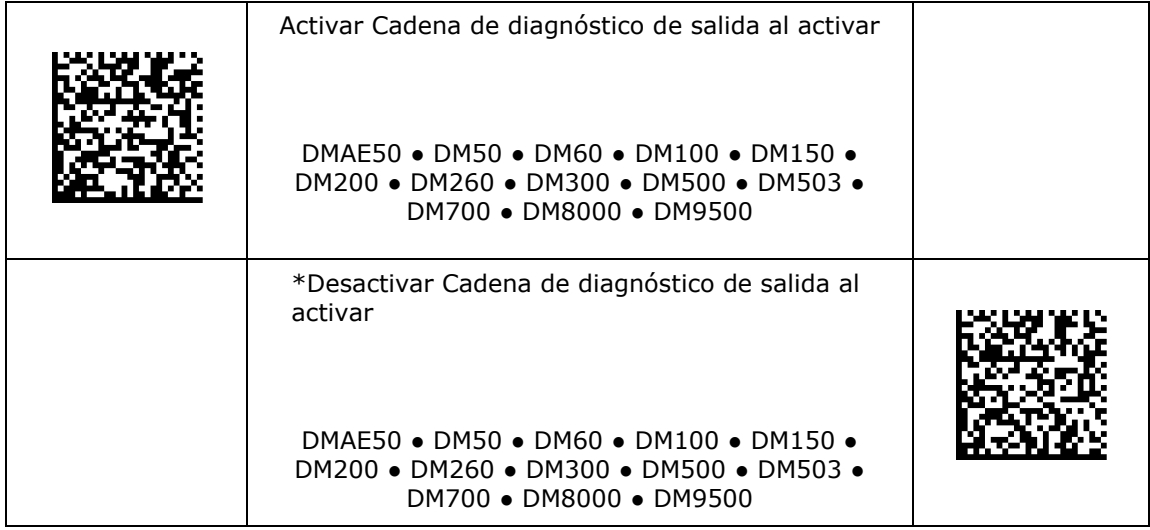

## **Emulación de teclado PS/2 activada**

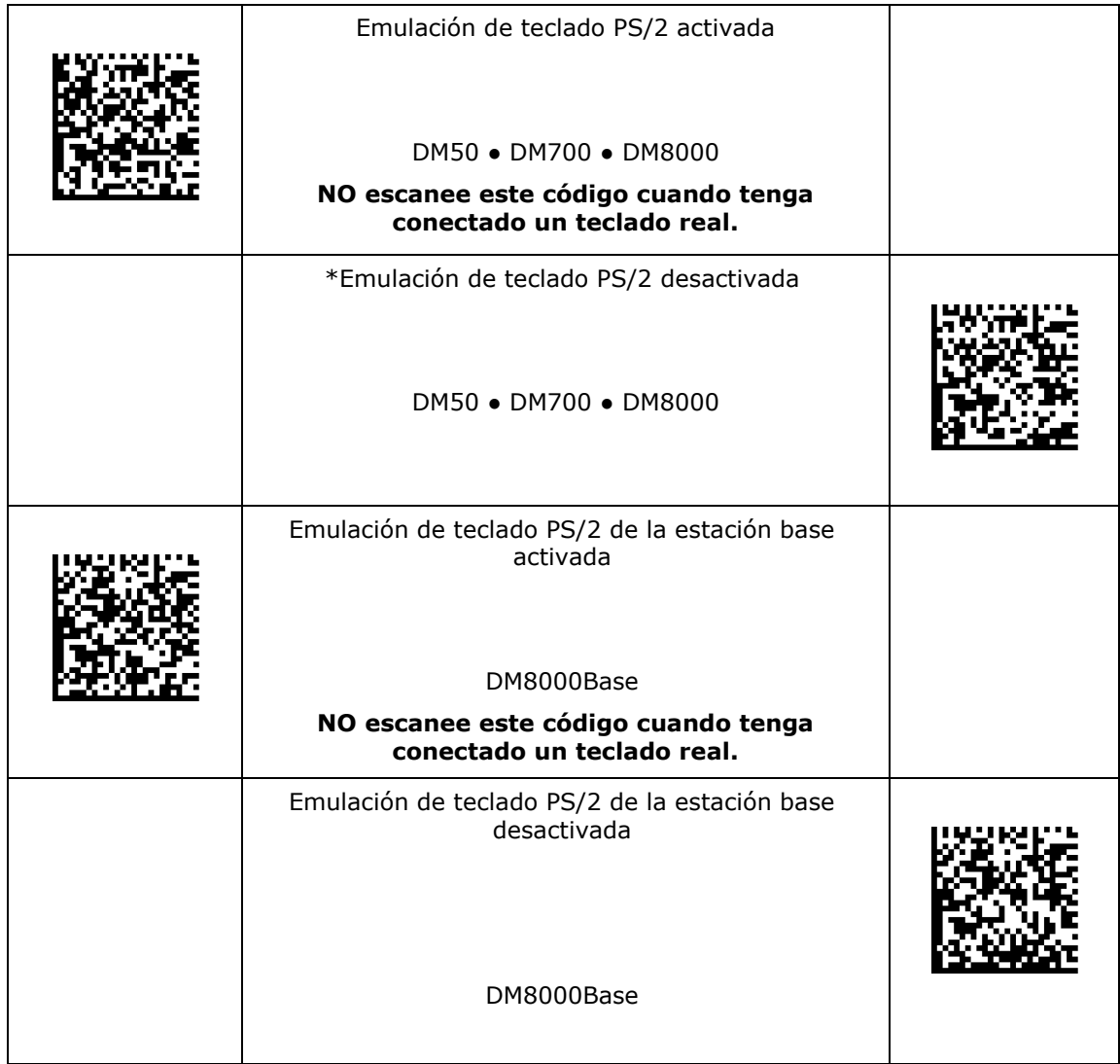

#### **Emulación del teclado del ordenador portátil**

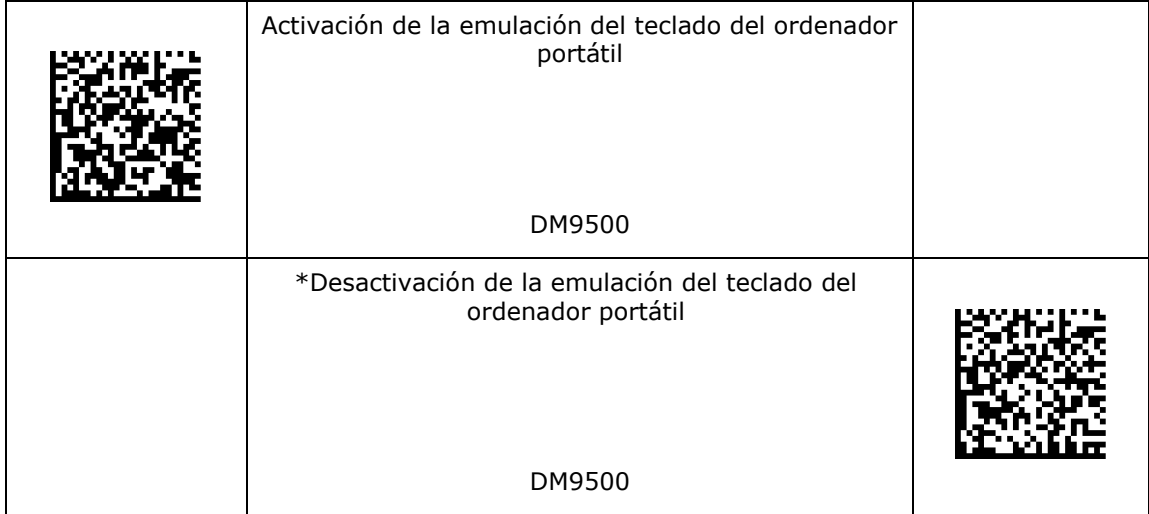

- 1. Establezca el formato de datos en el DataMan en "Cadena completa".
- 2. Ponga el lector en modo de teclado y escanee el código. El DataMan ejecutará este comando.

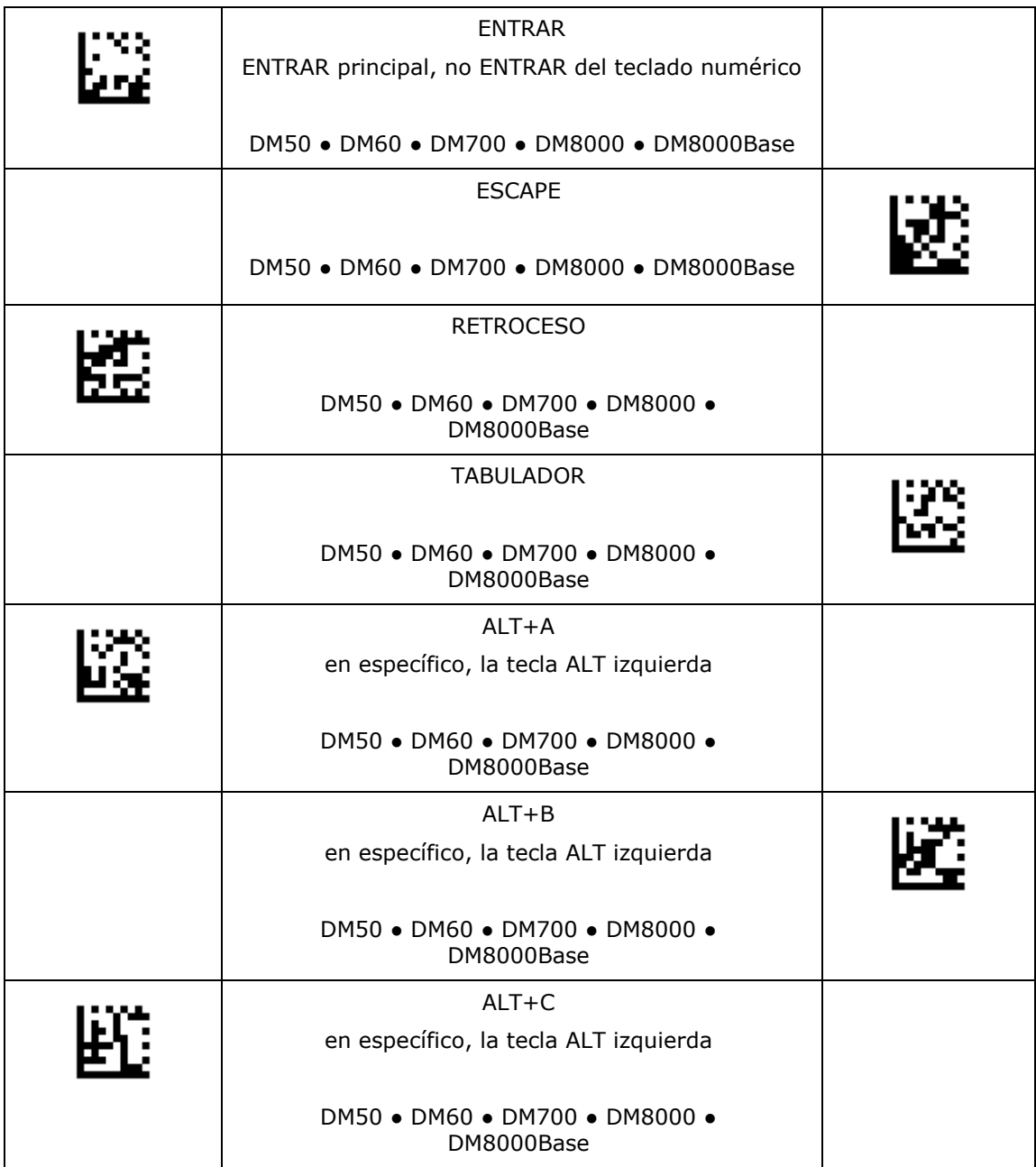

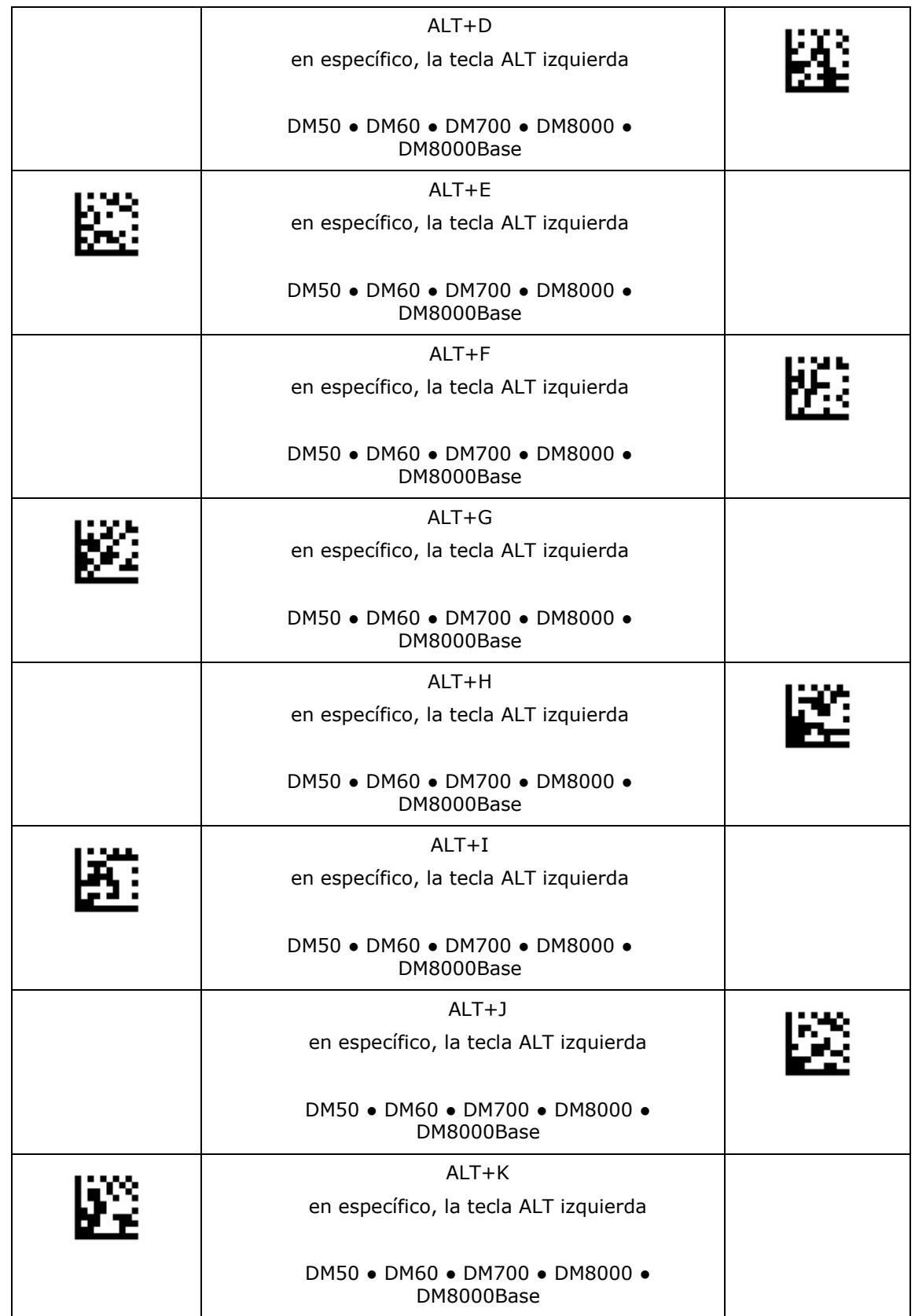

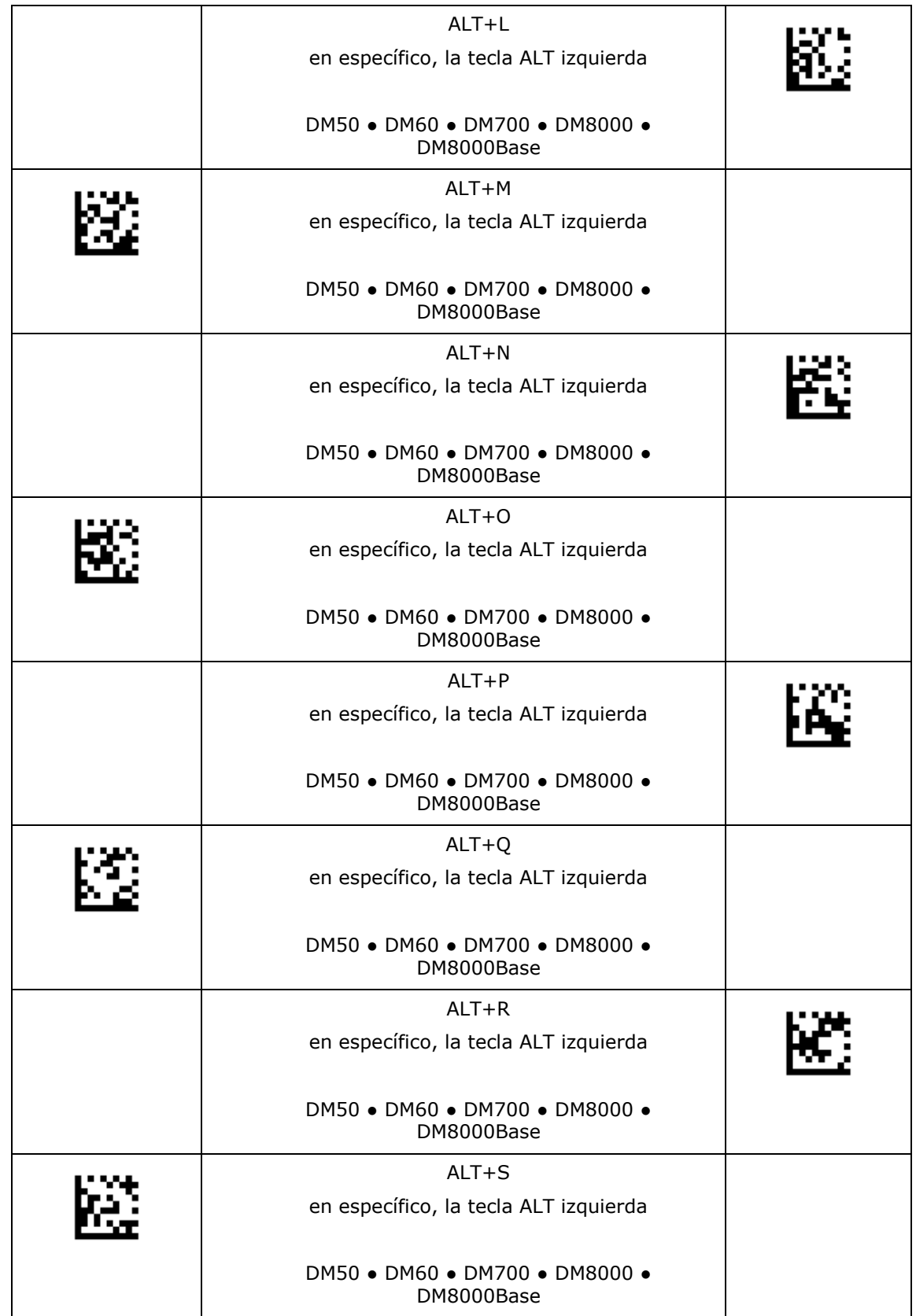

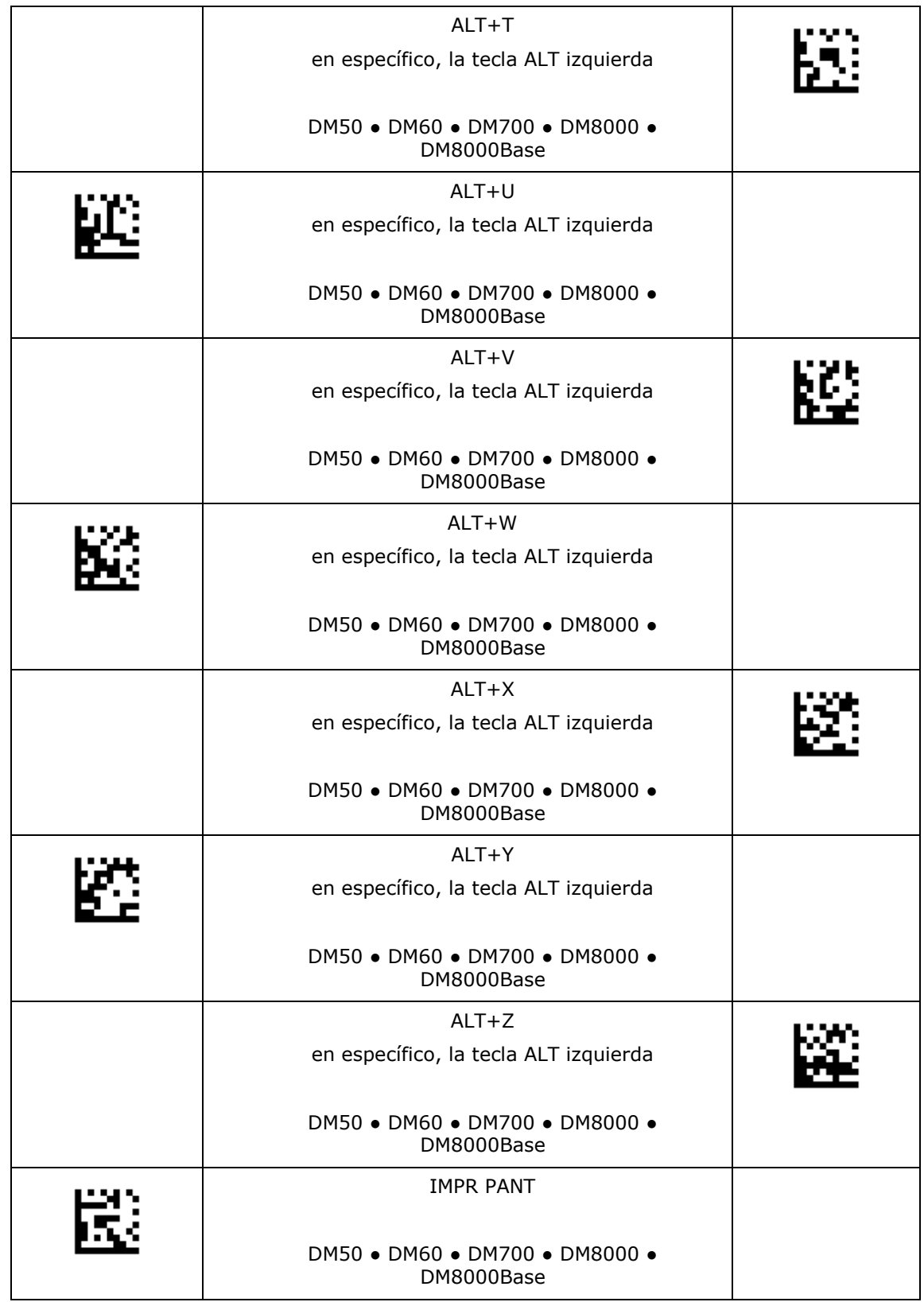

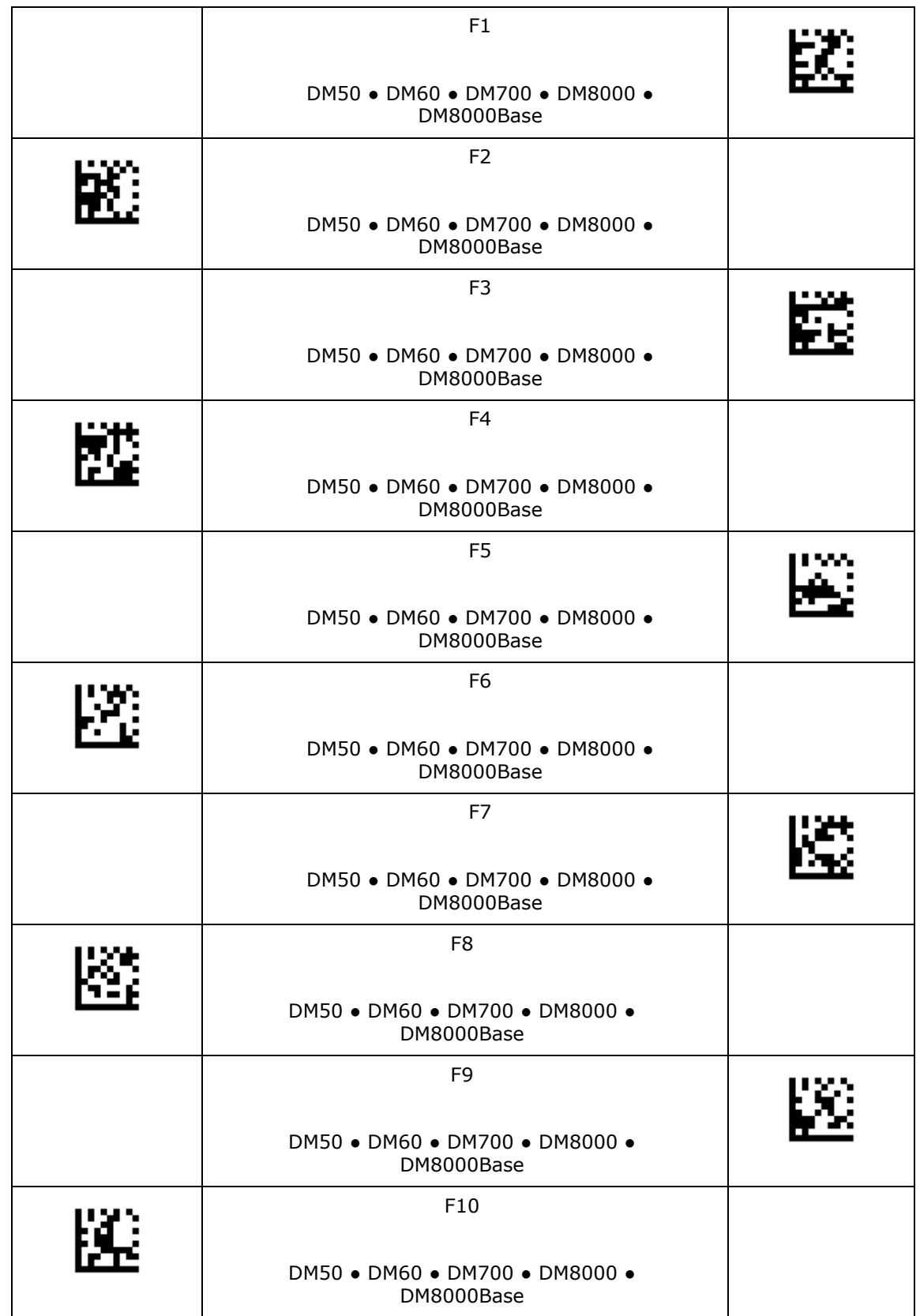

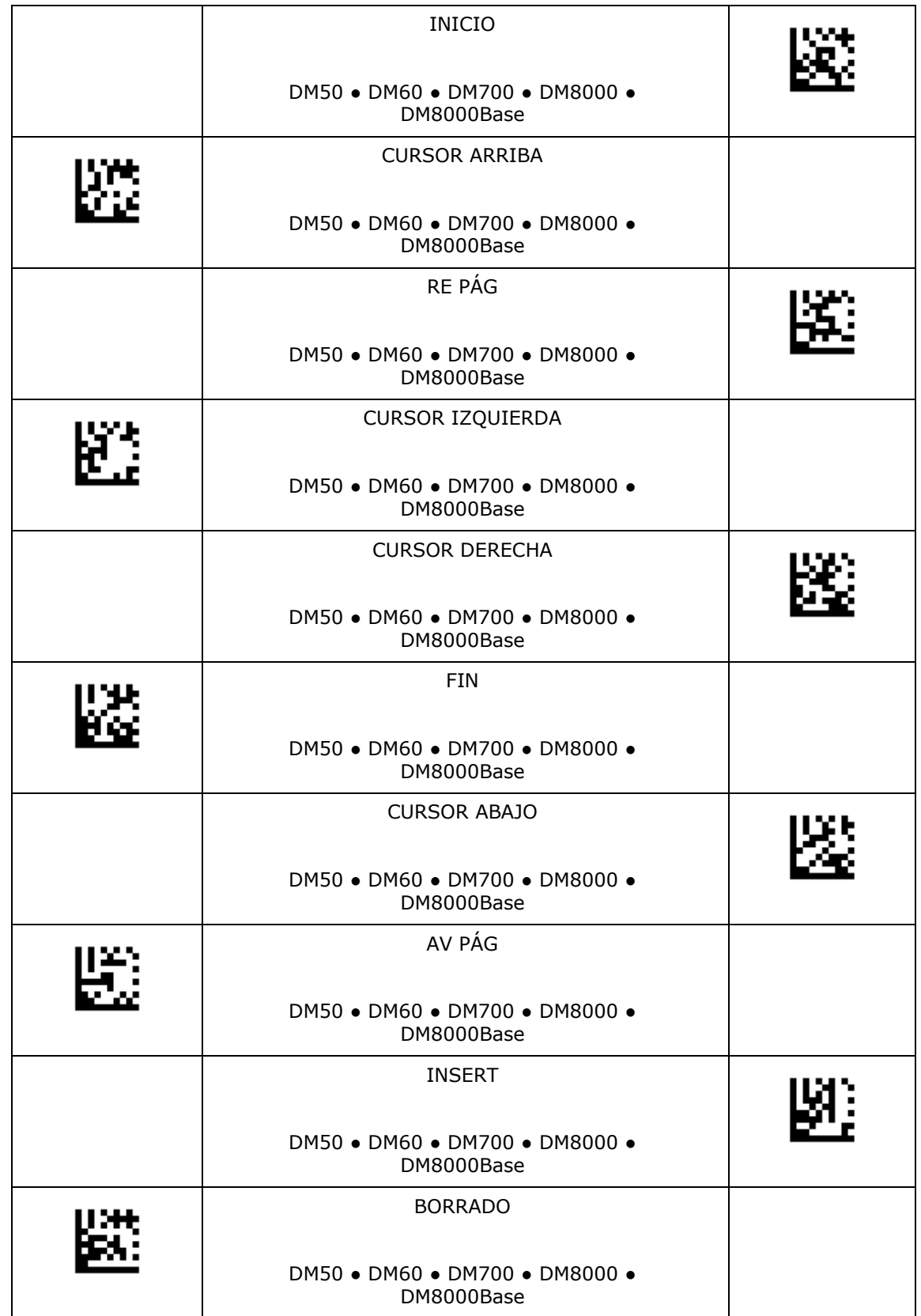

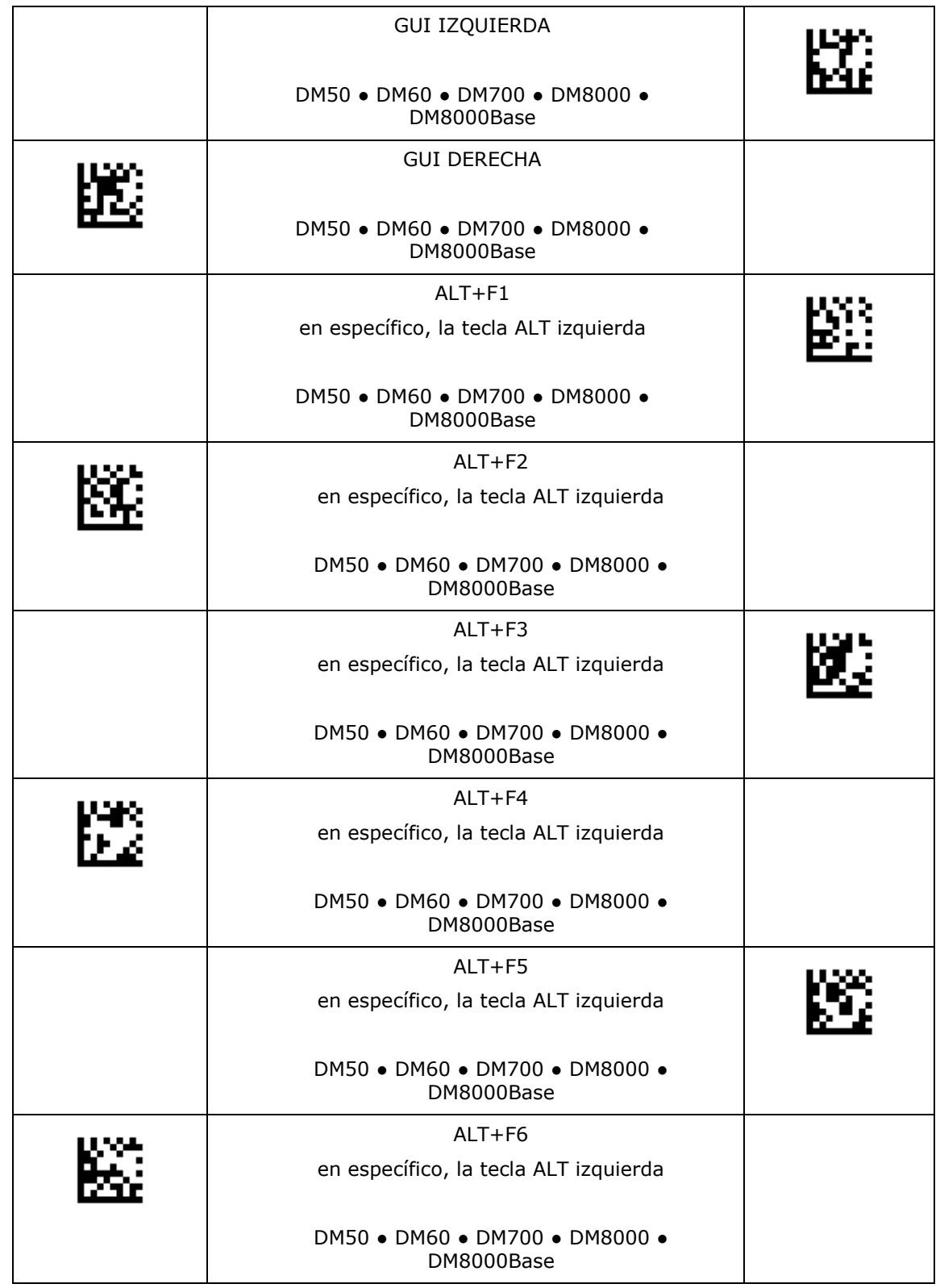

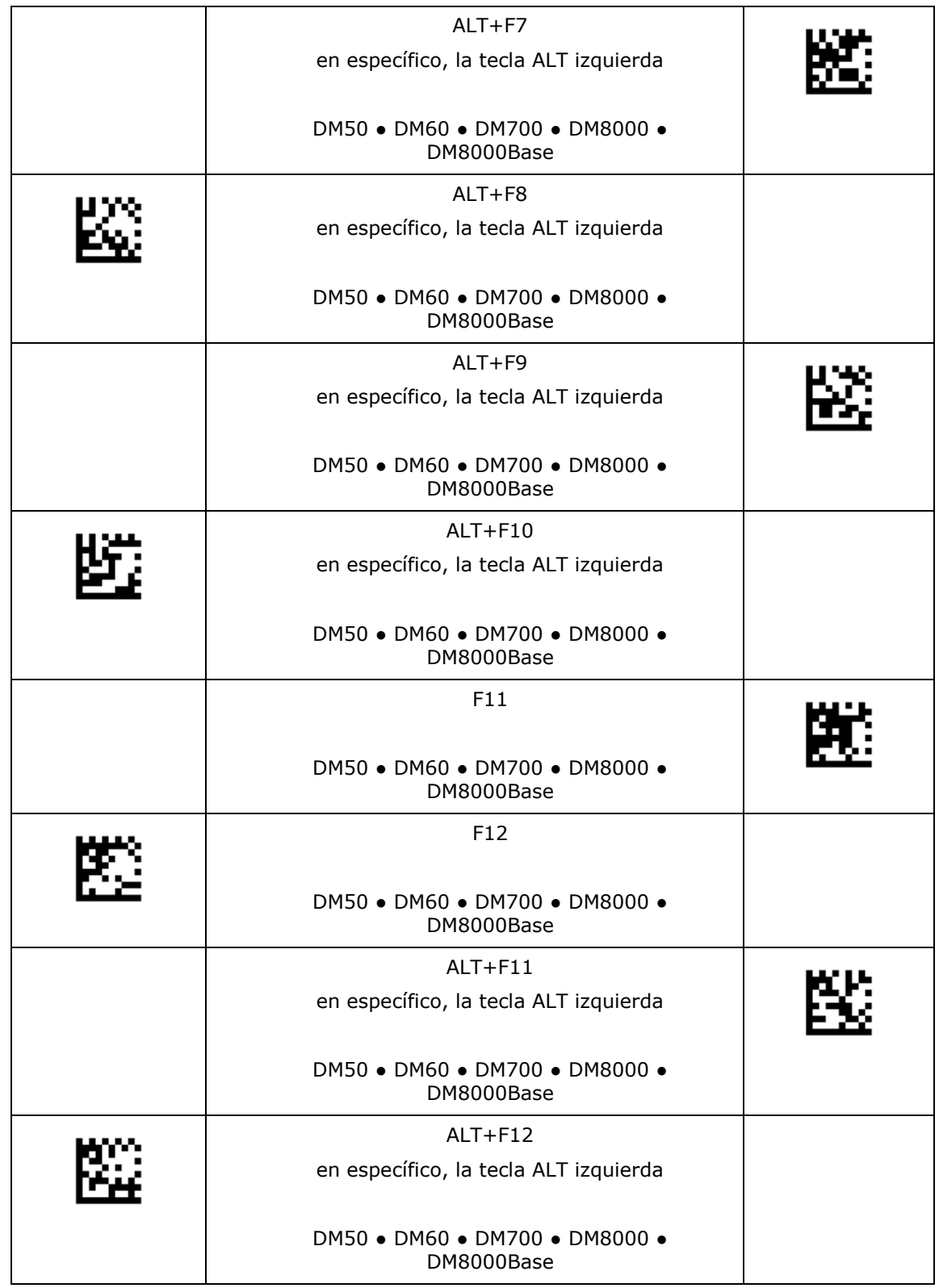

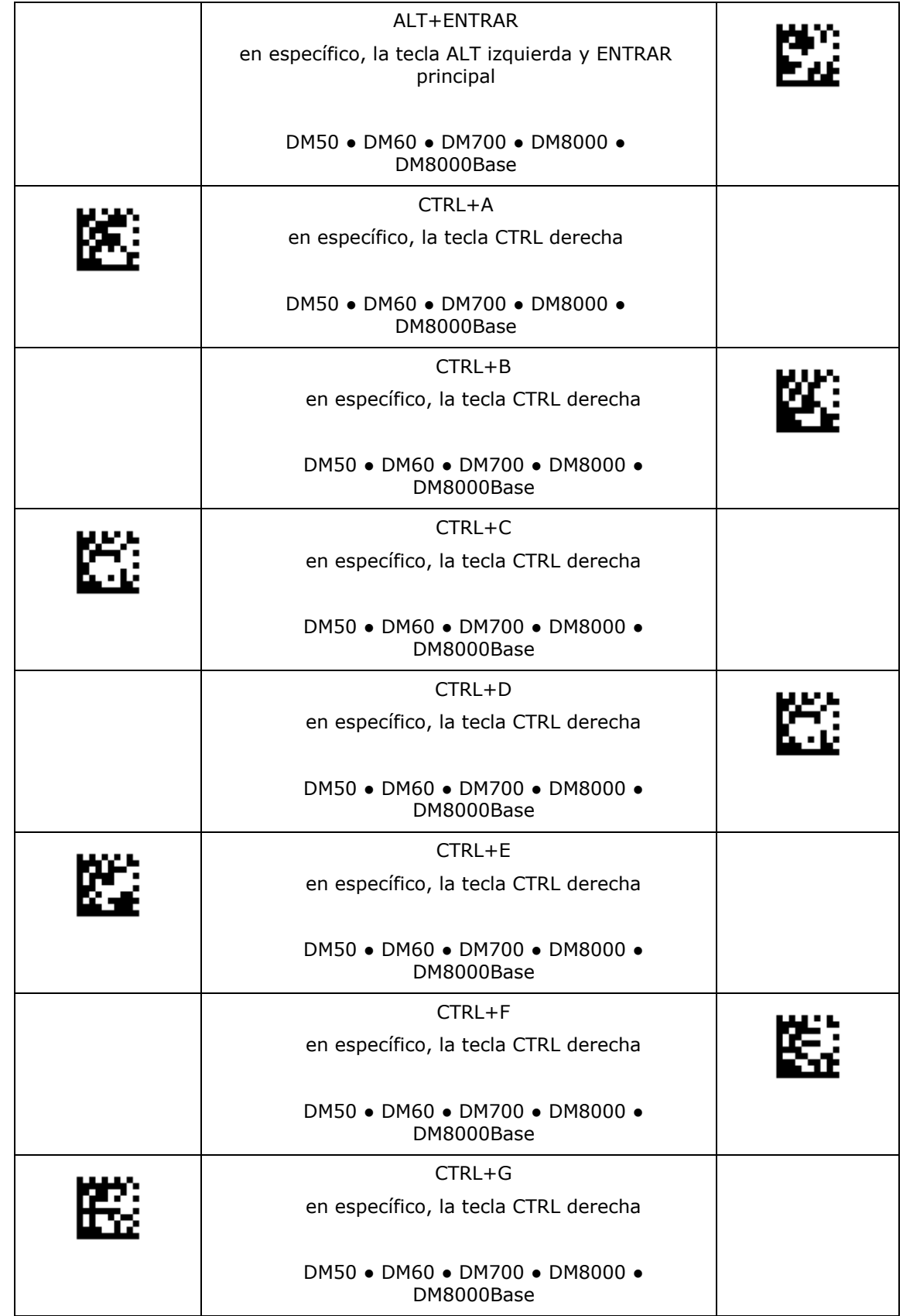

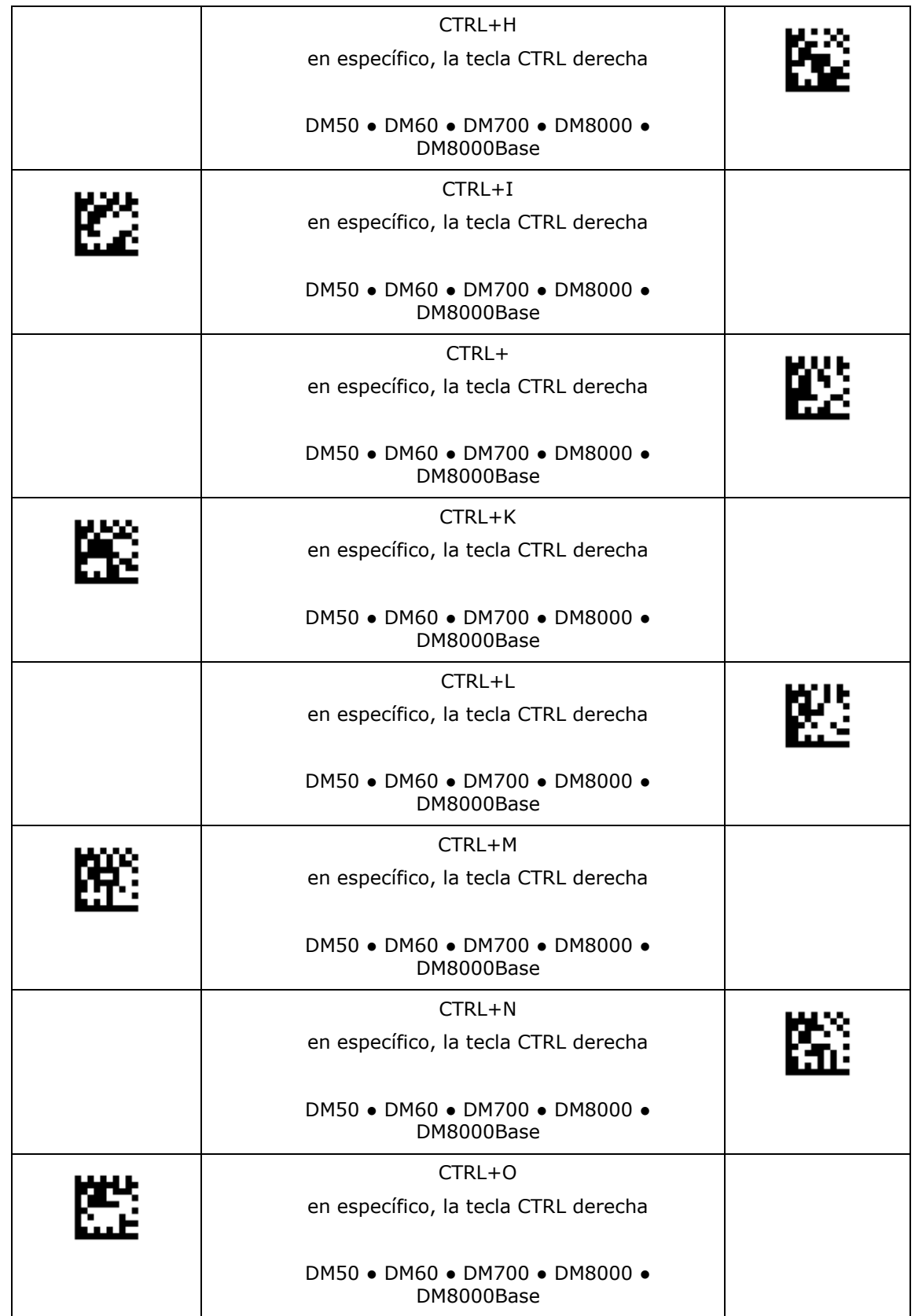

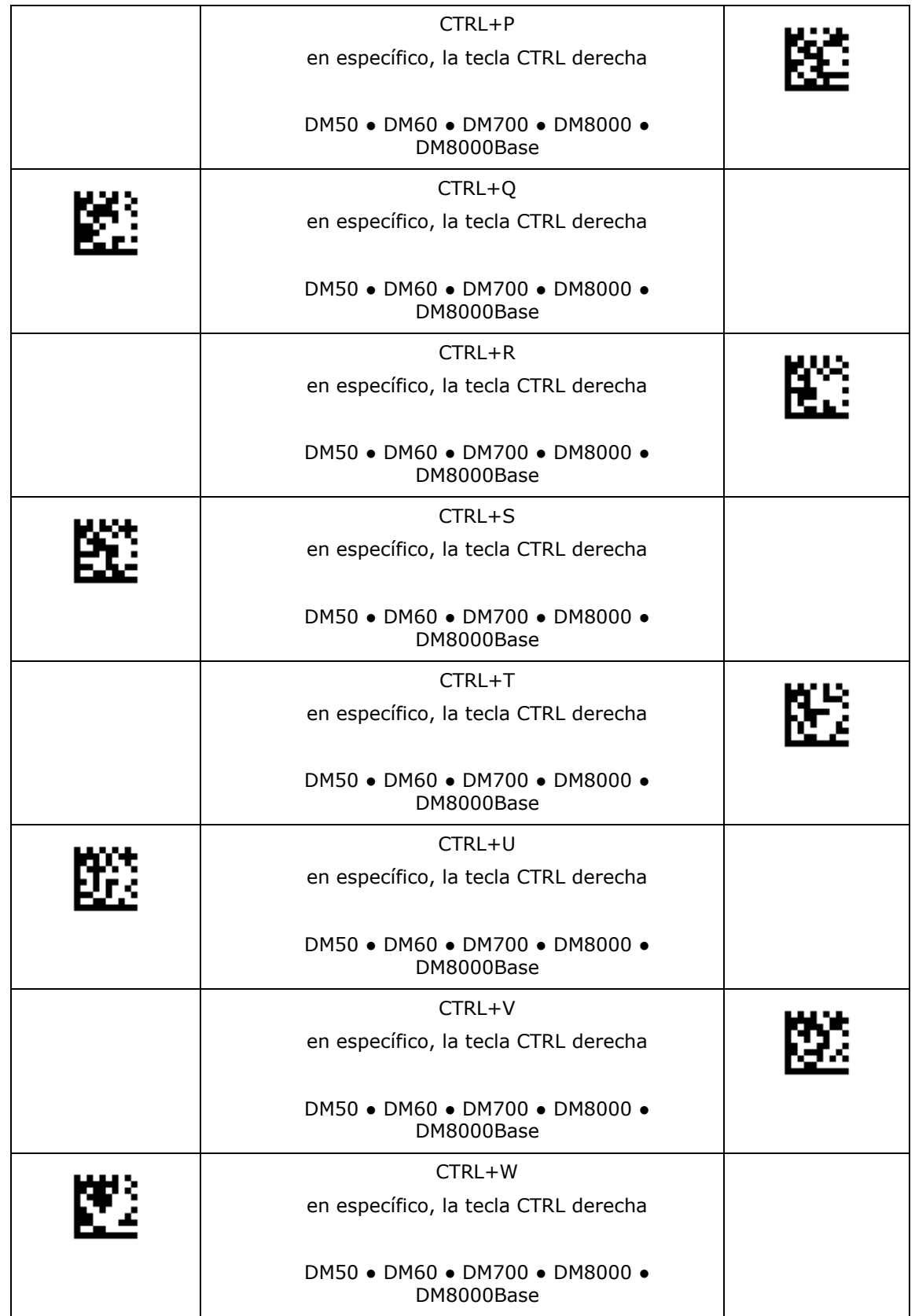

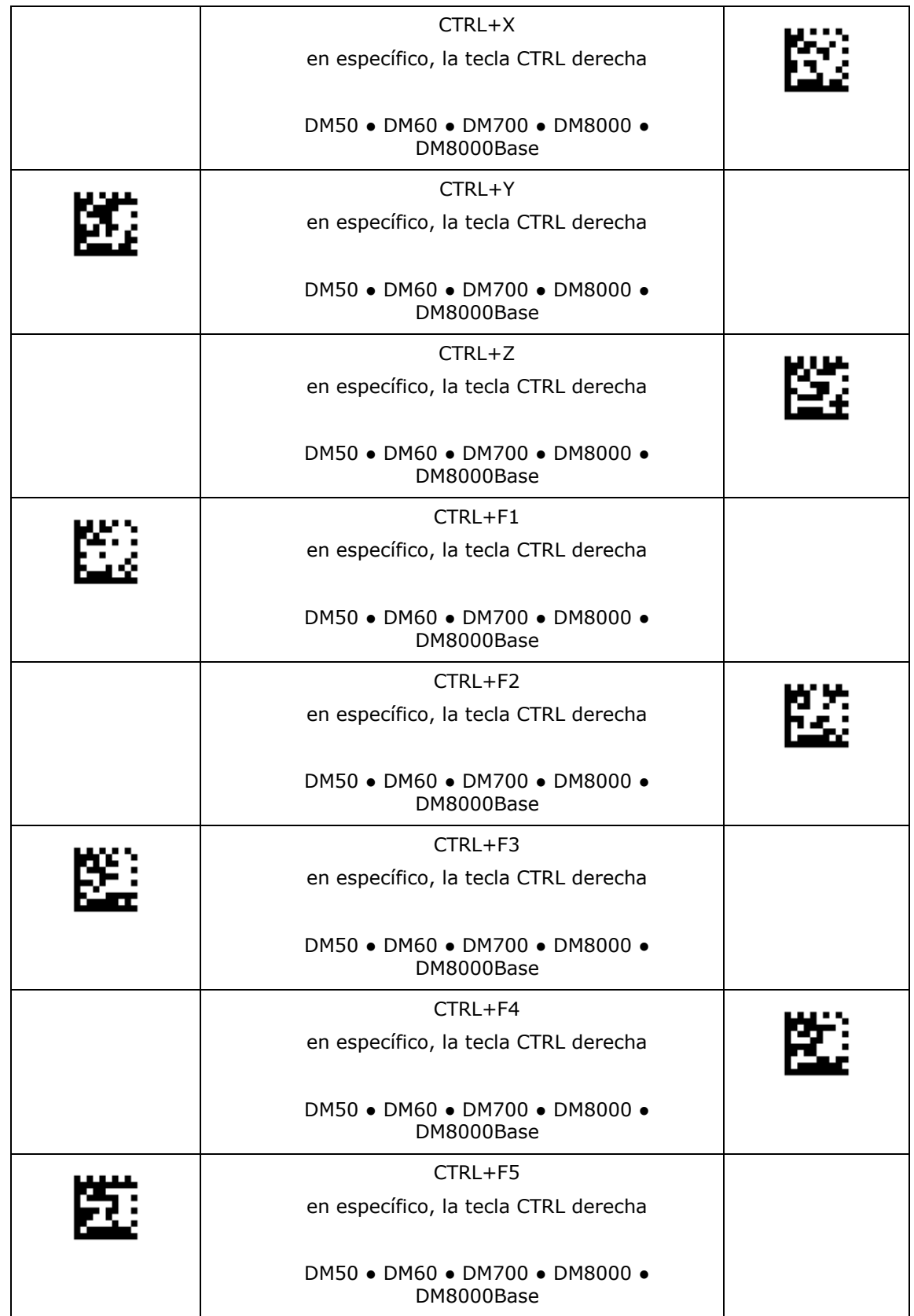

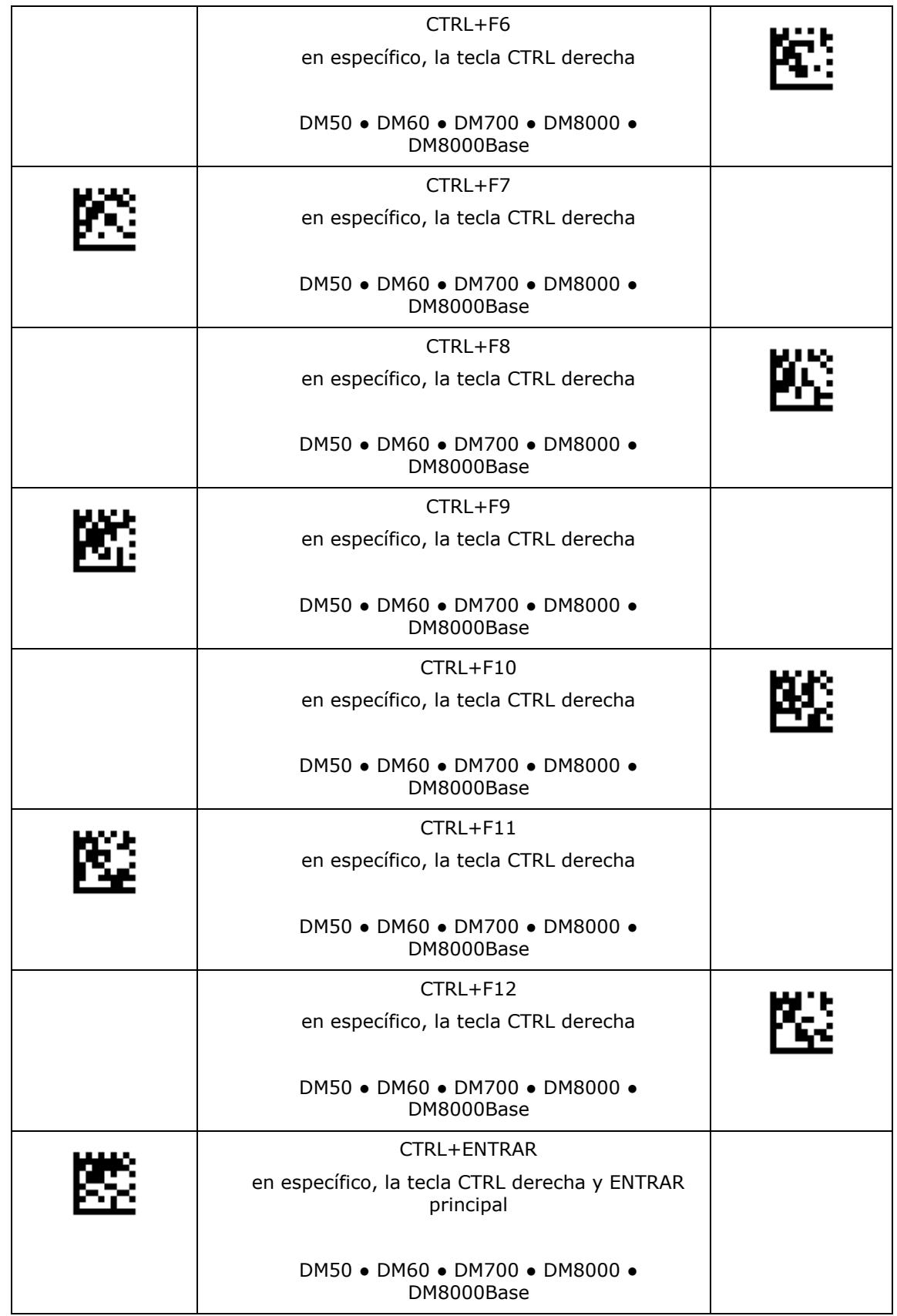

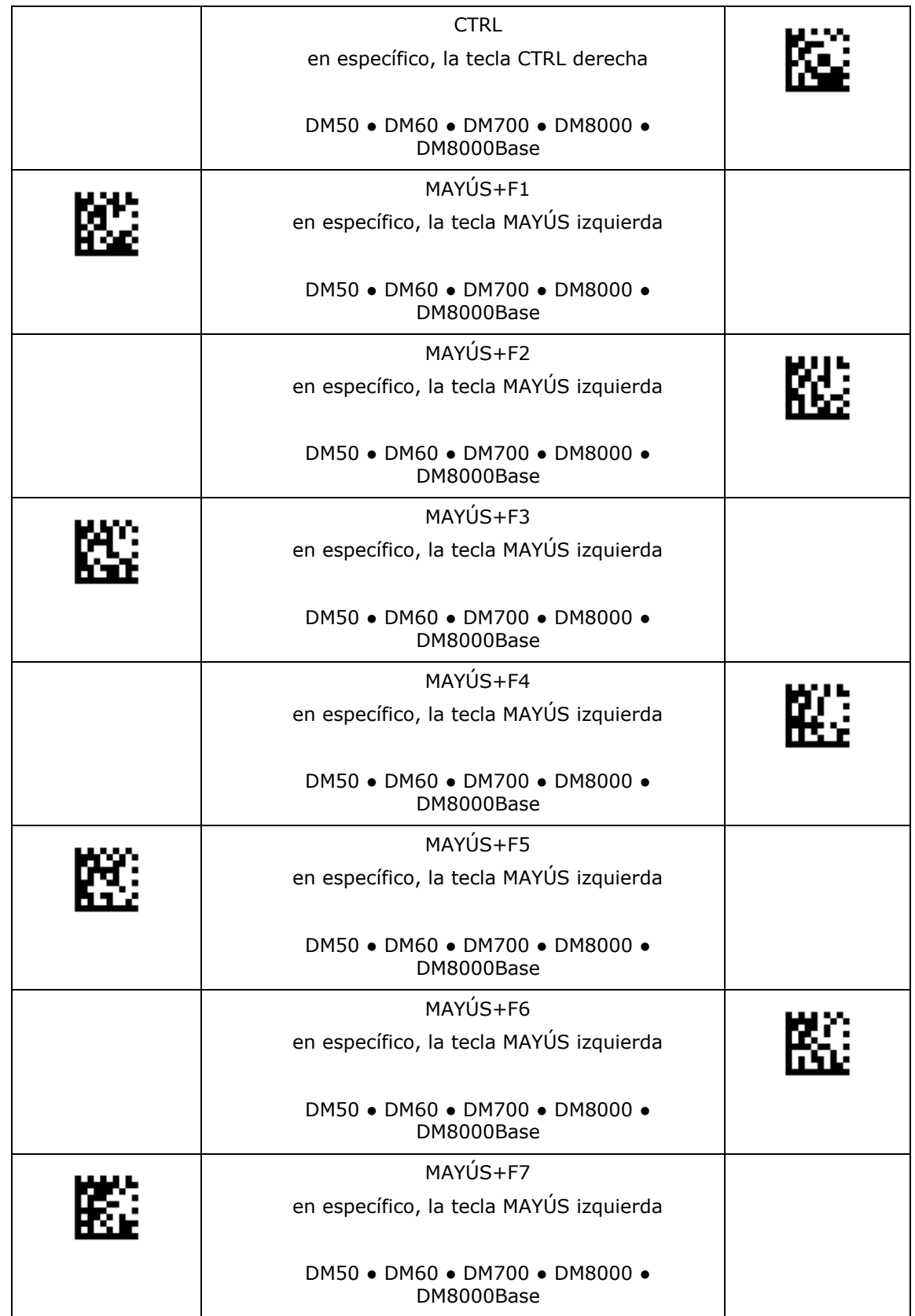

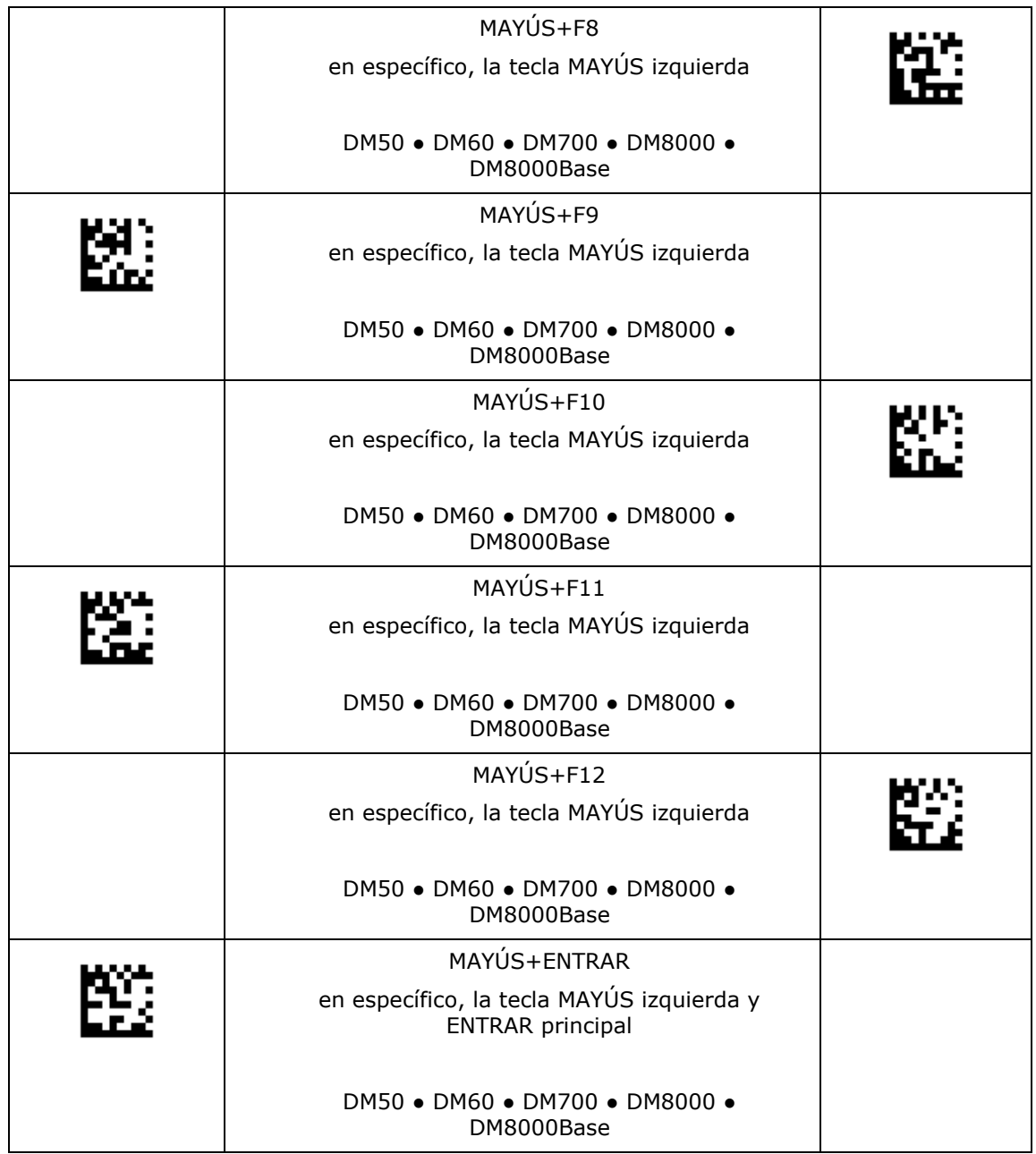

#### **Conexión USB**

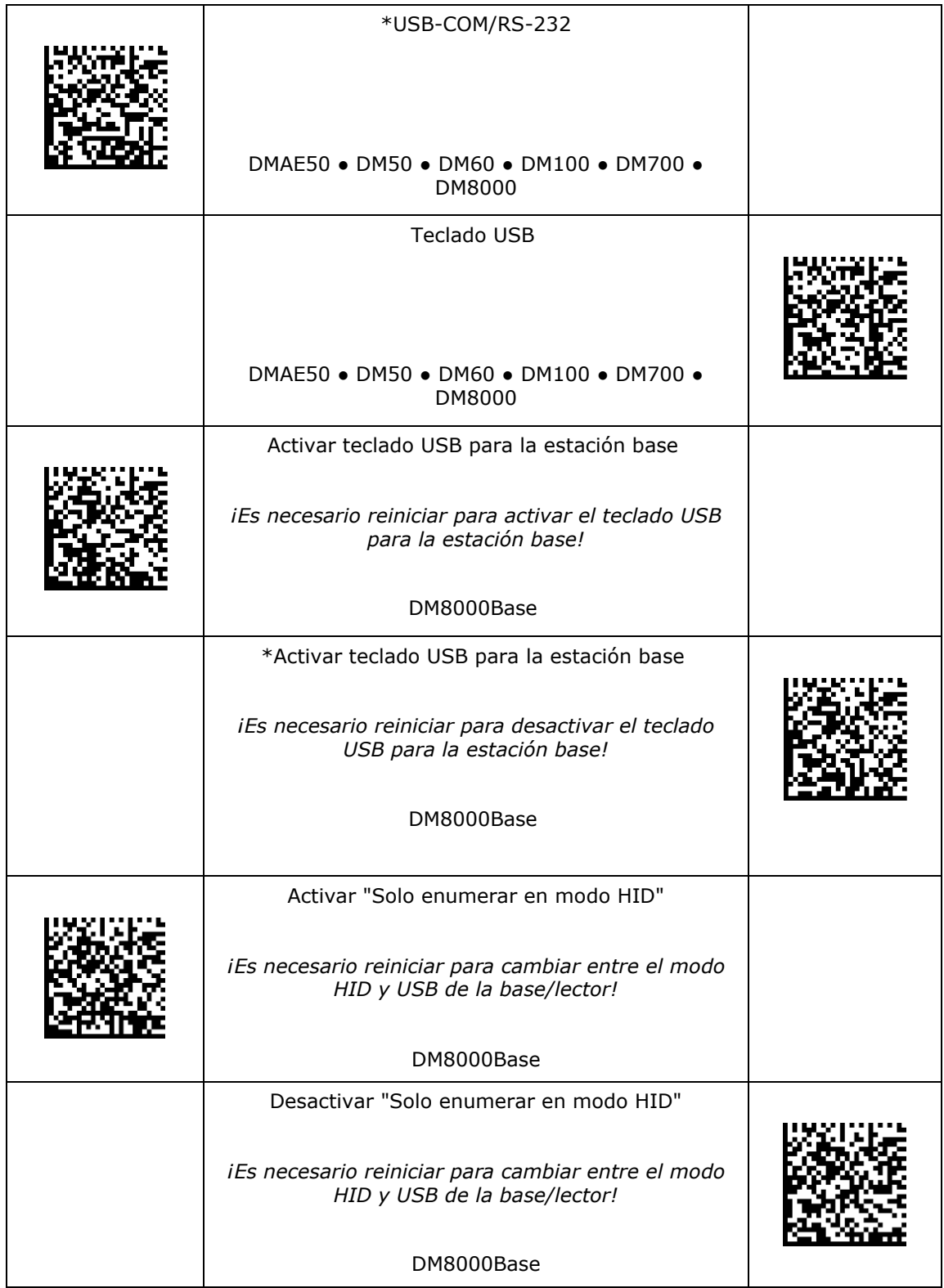

#### **Conexión USB**

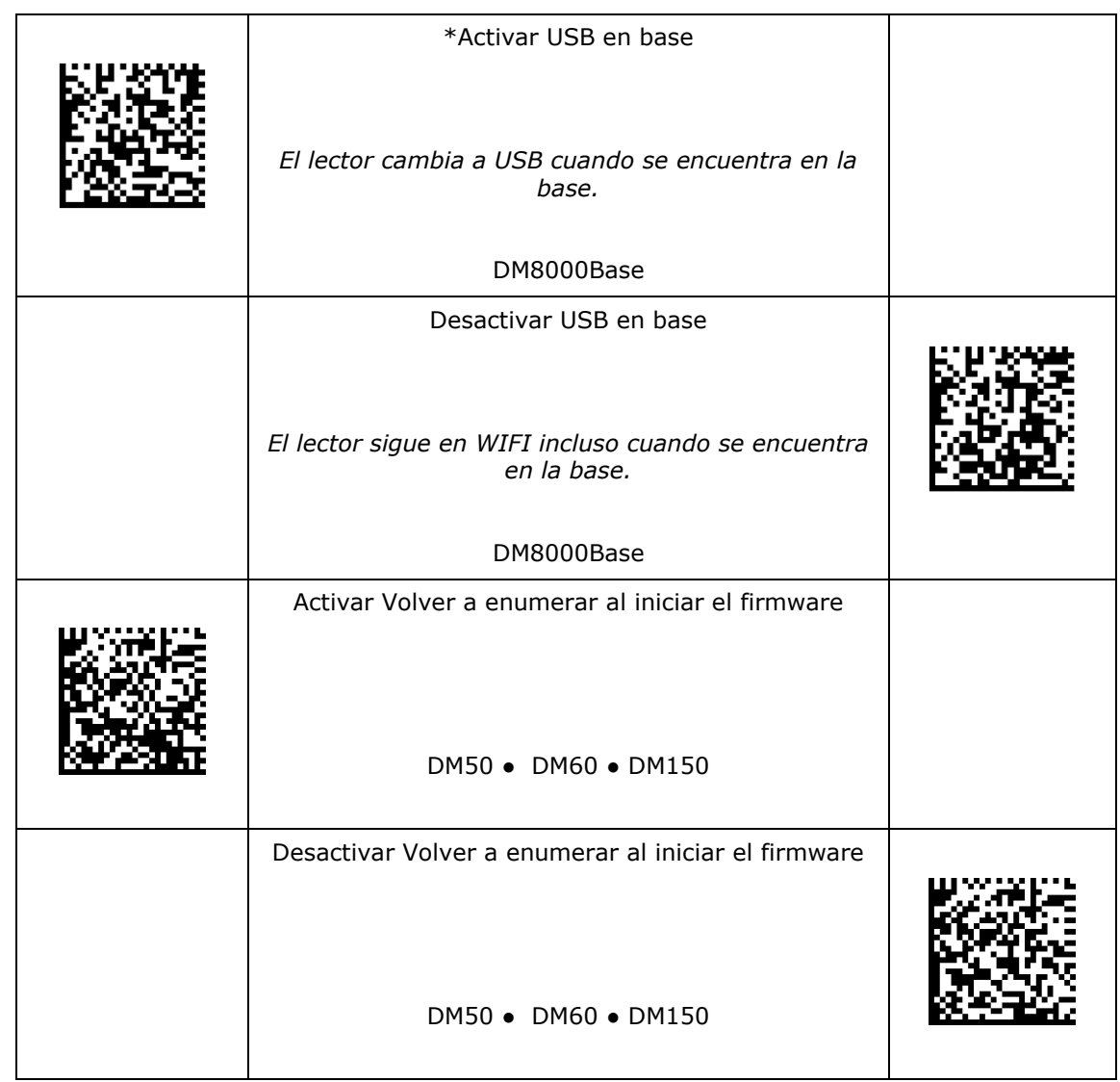

#### **Modo USB**

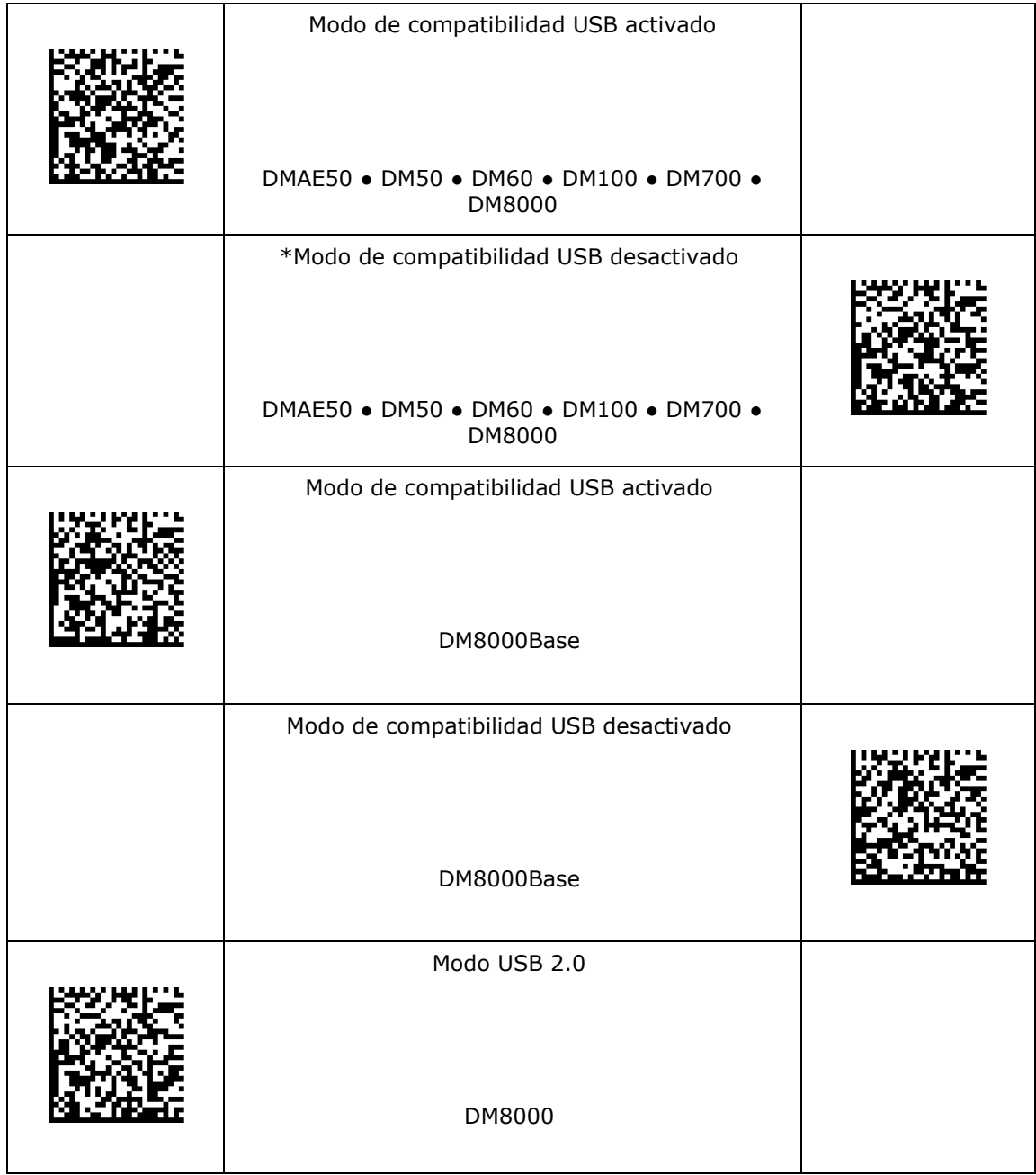

#### **Modo USB**

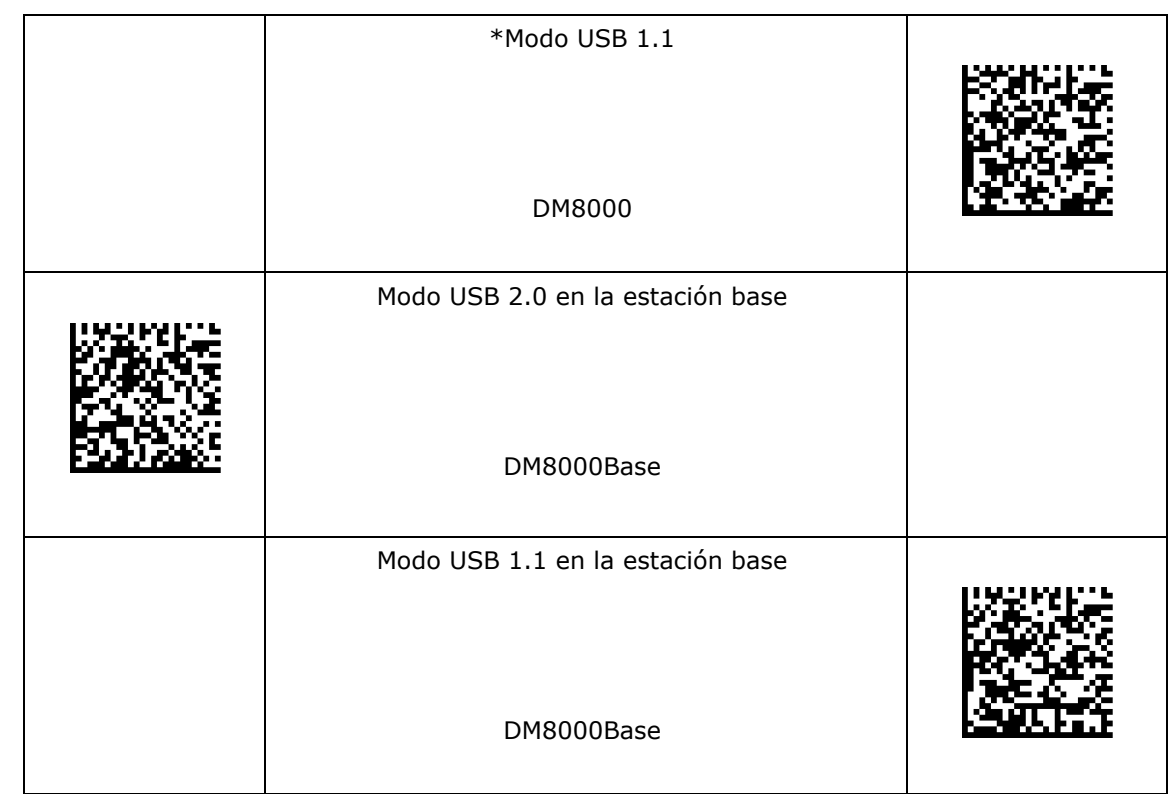

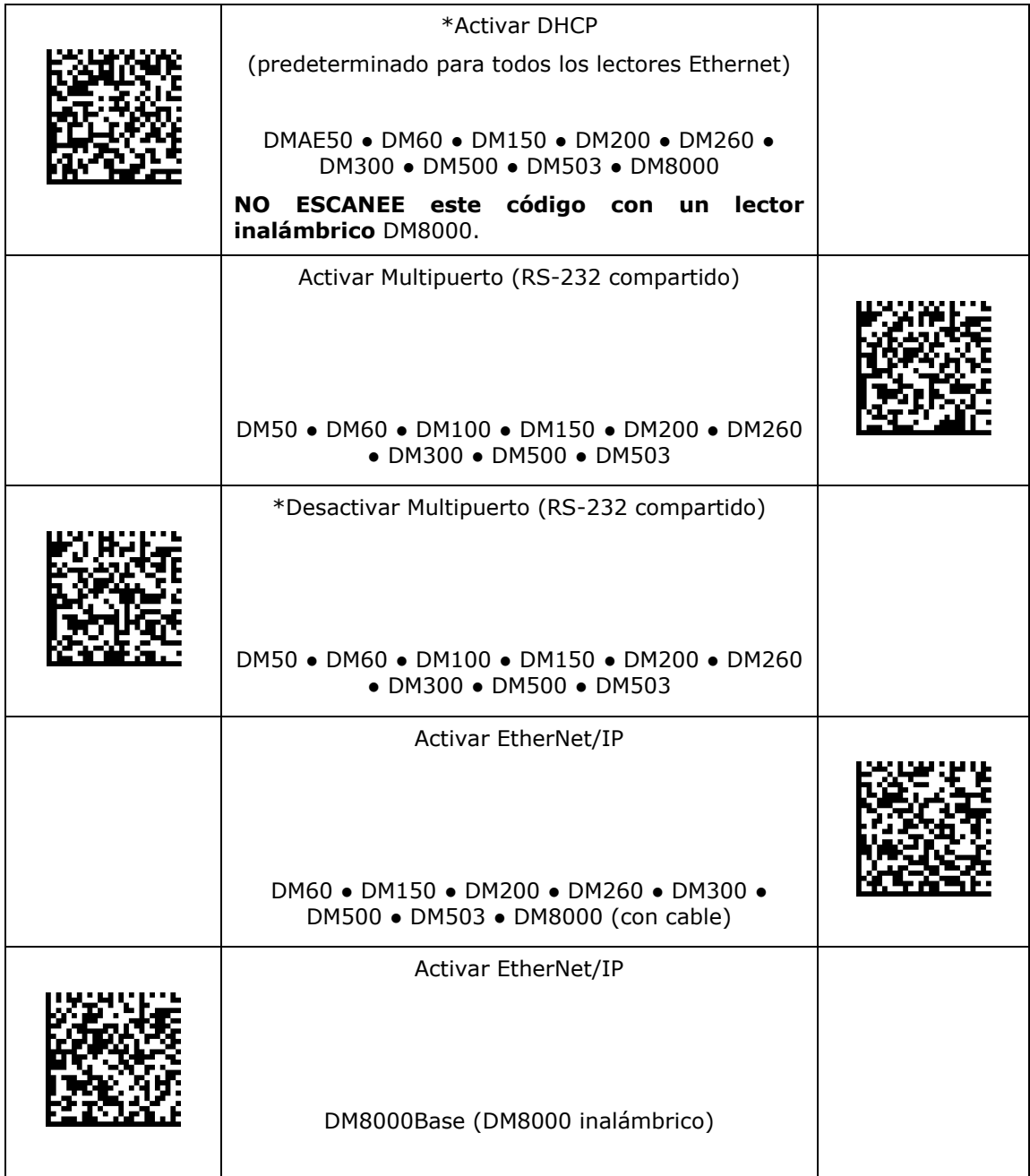

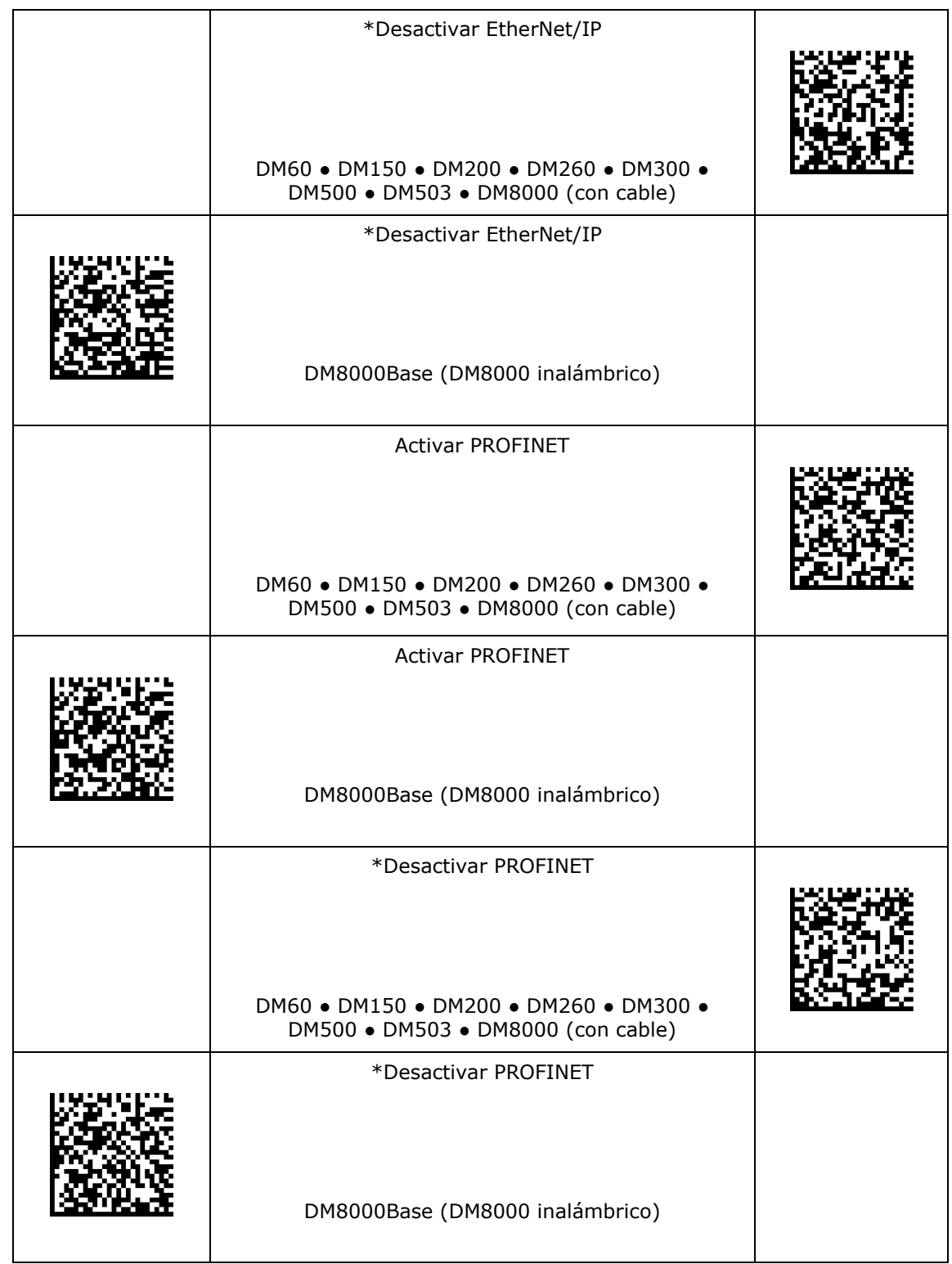

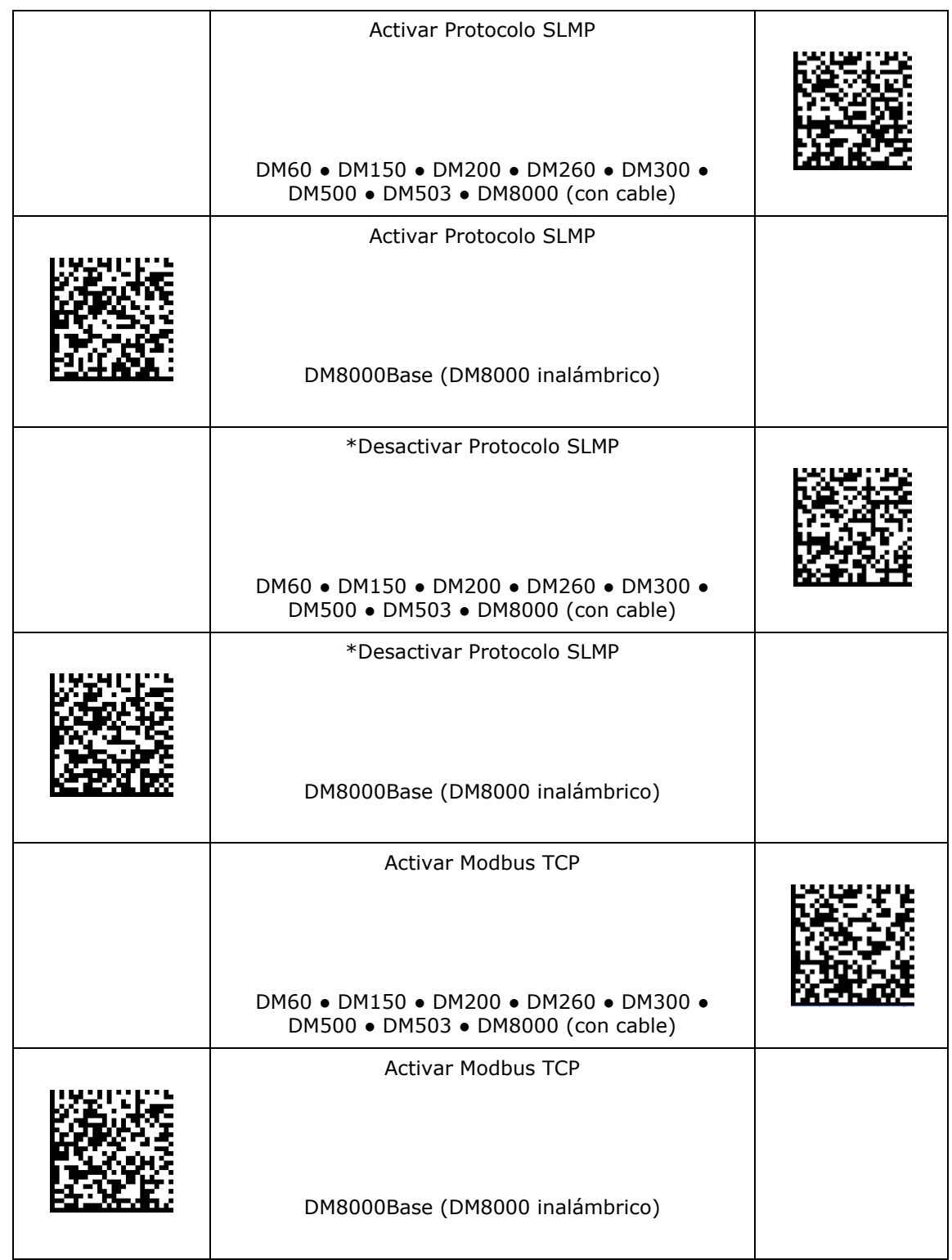

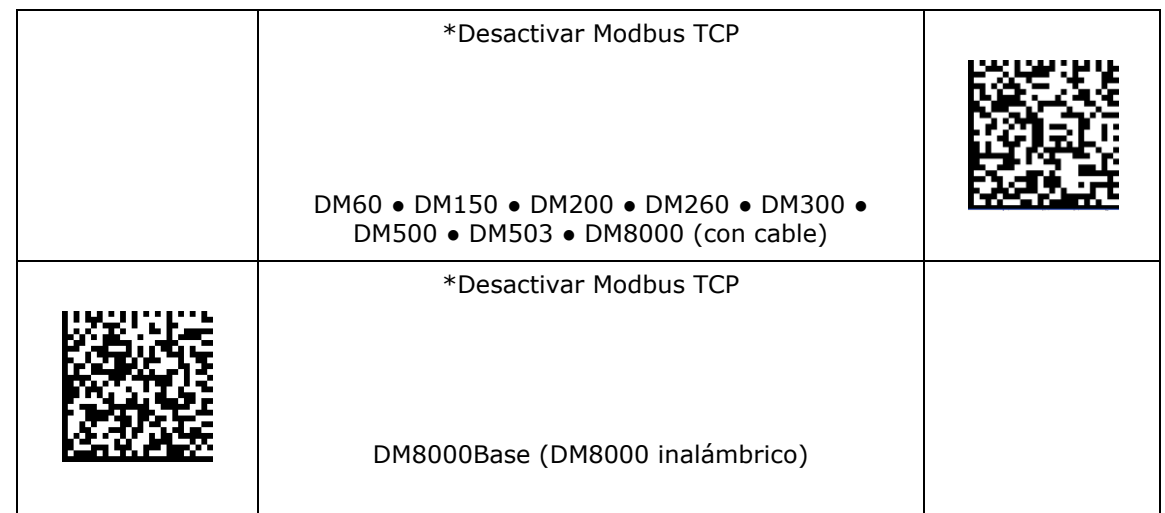

#### **Velocidad en baudios de RS-232**

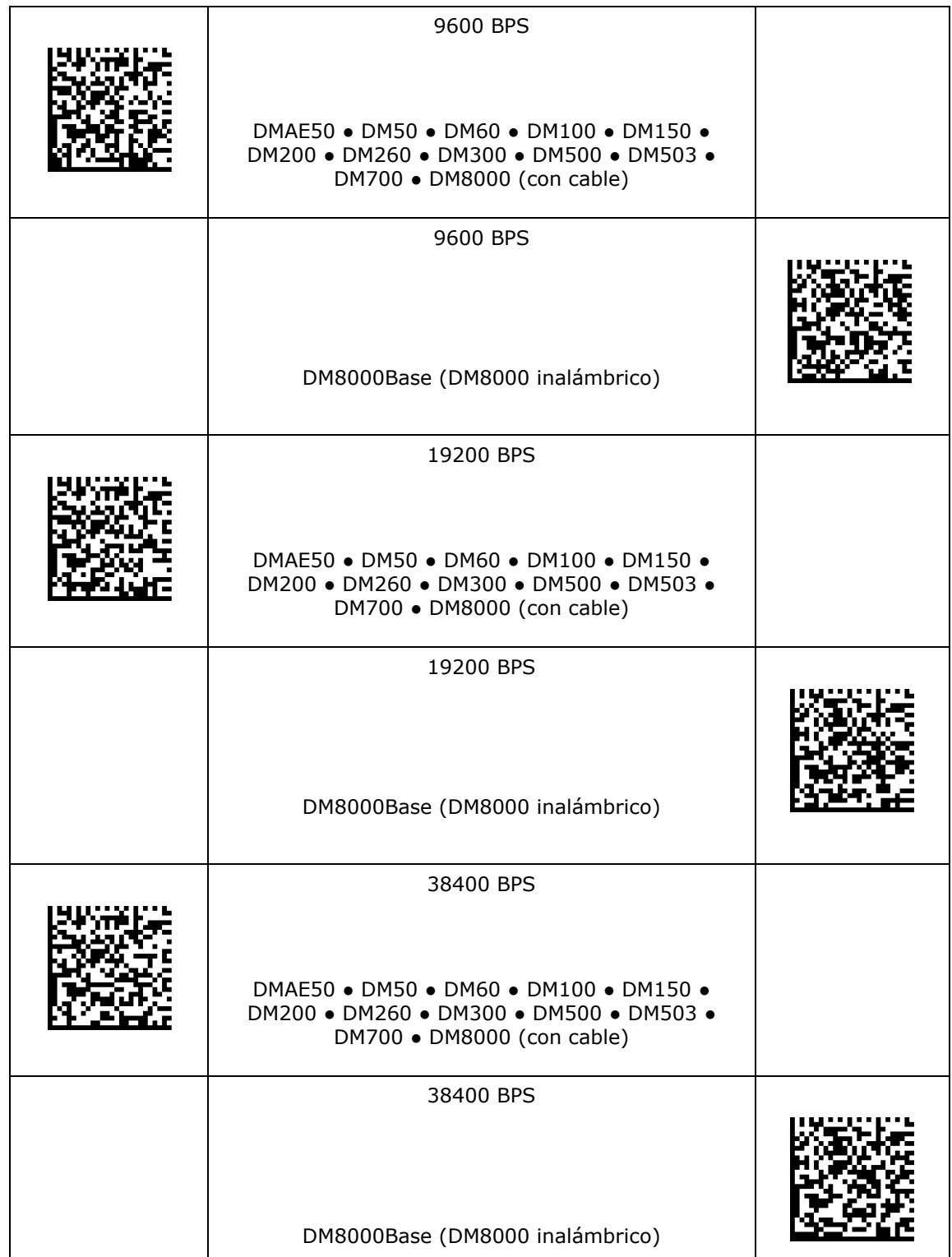

## **Velocidad en baudios de RS-232**

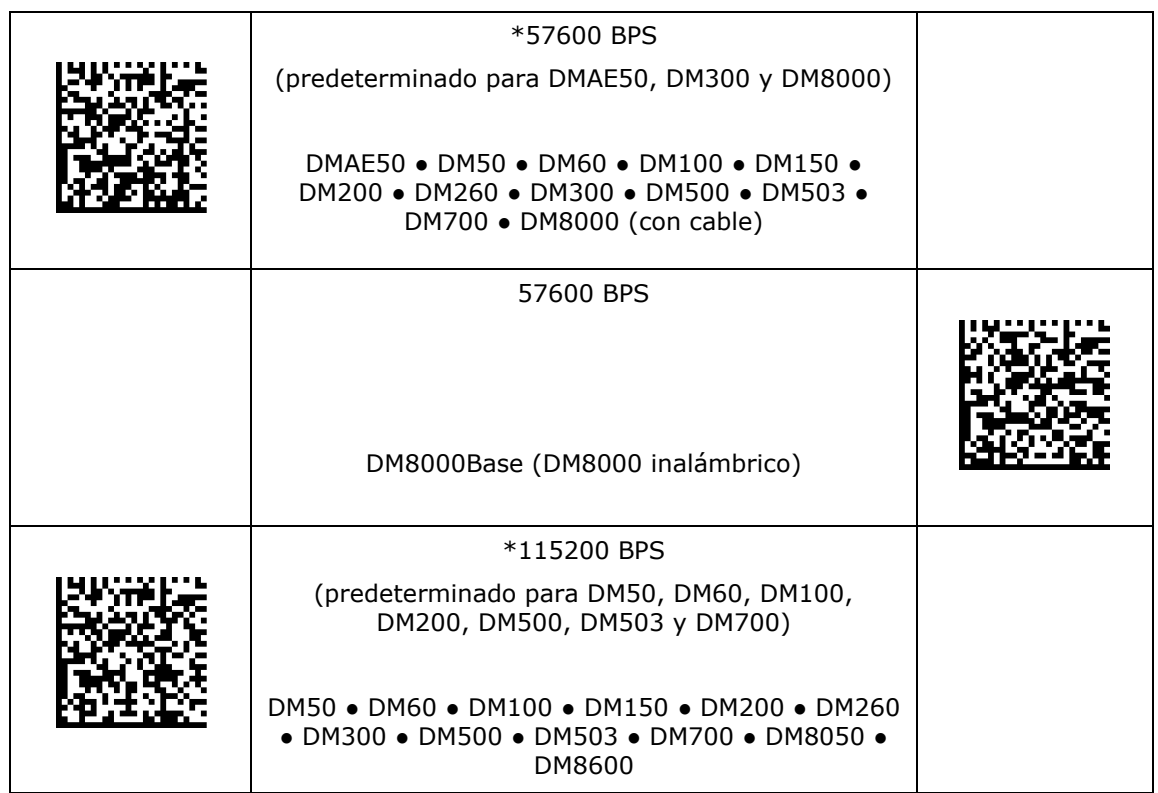

#### **Configuración de paridad de RS-232**

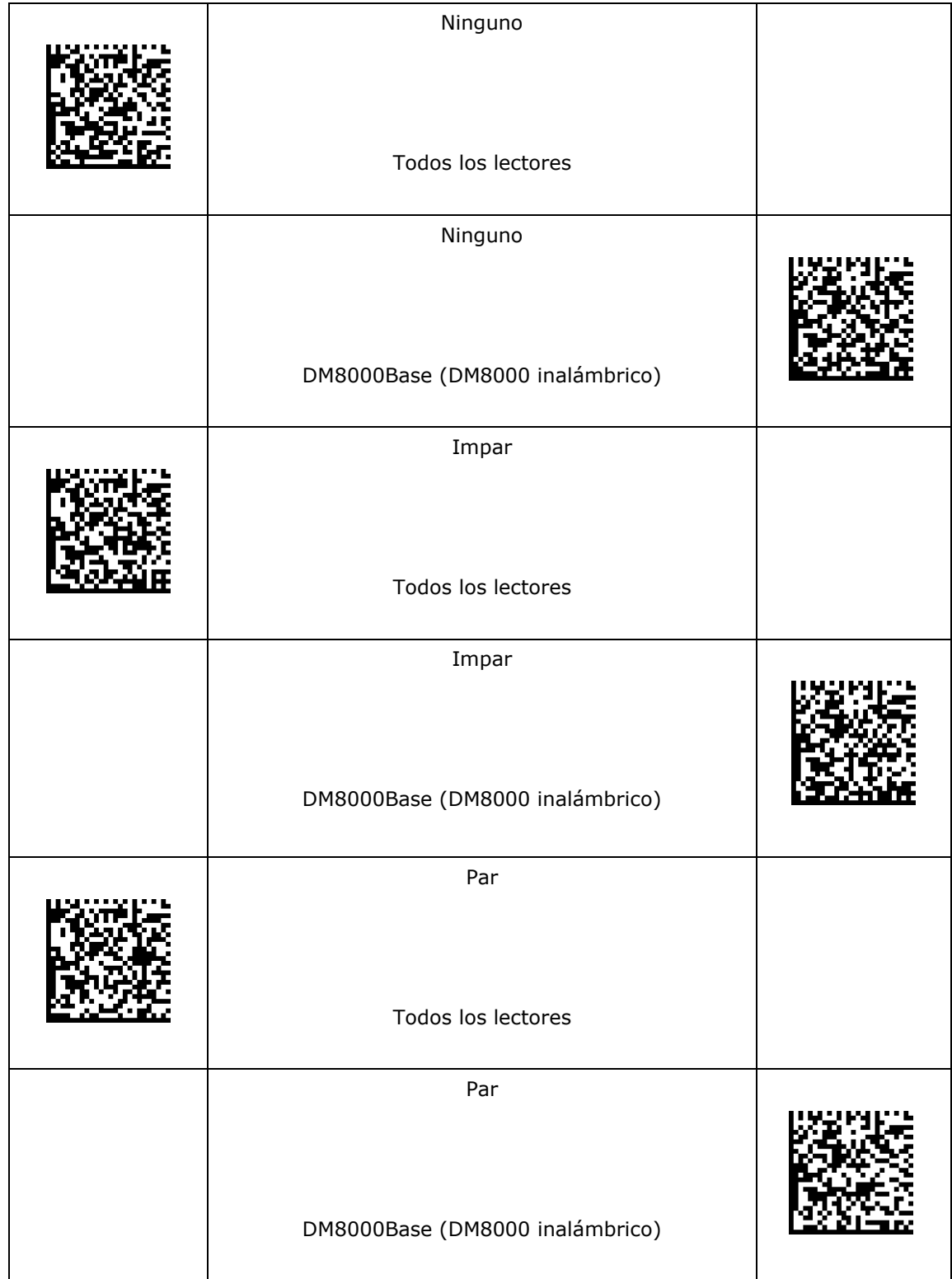

# **Configuración de paridad de RS-232**

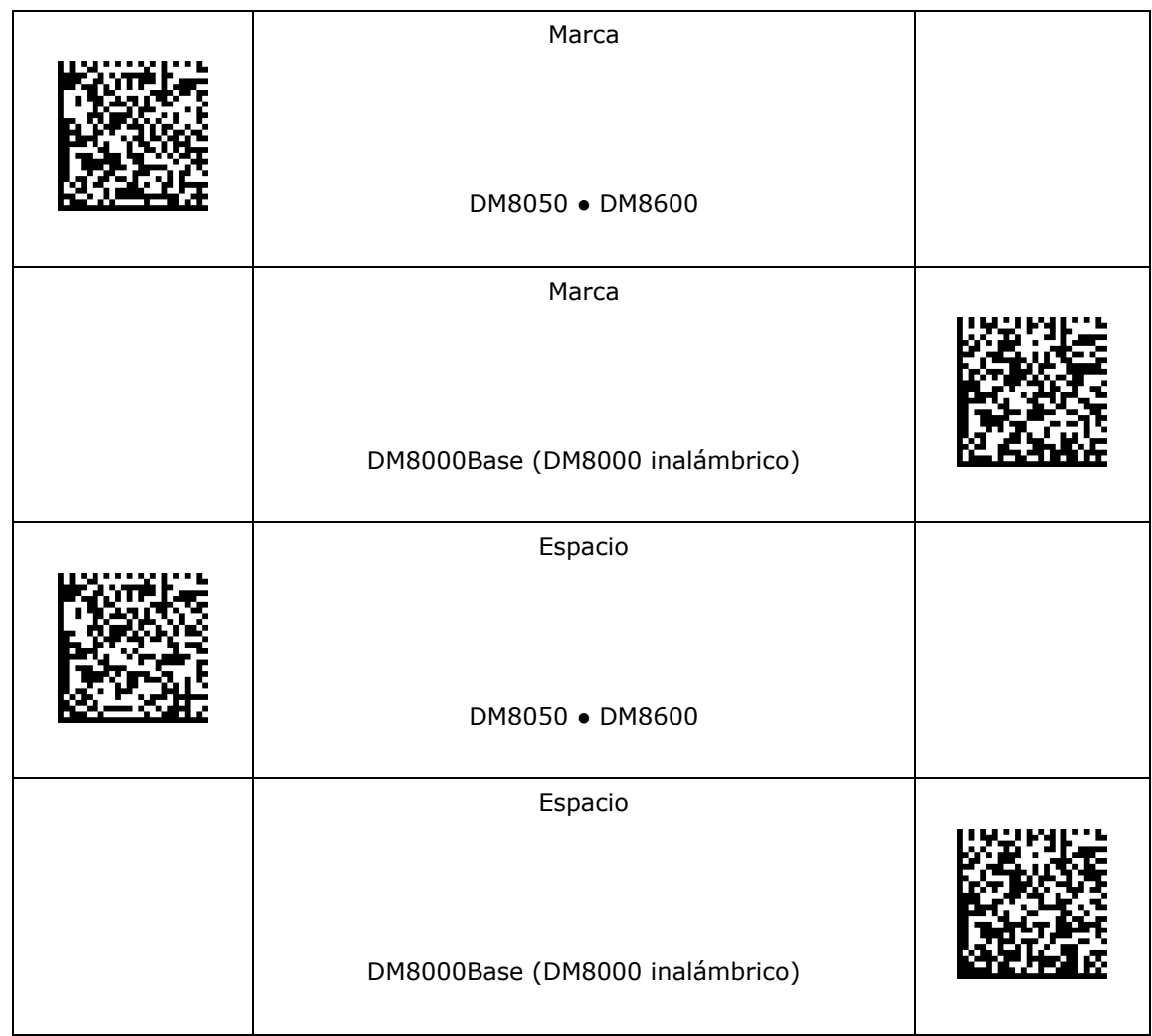

#### **Configuración Databit de RS-232**

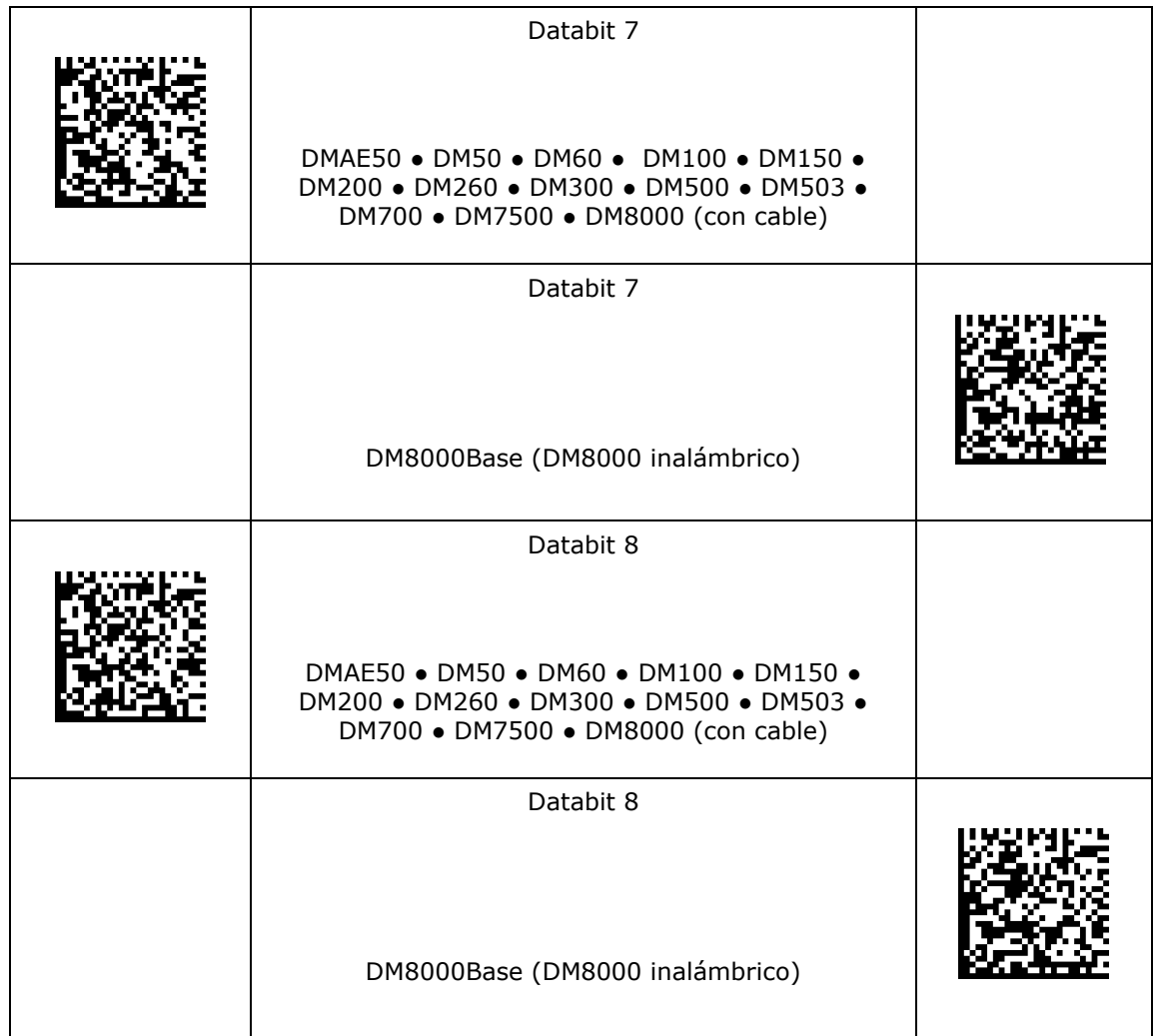

# **Configuración Stopbit de RS-232**

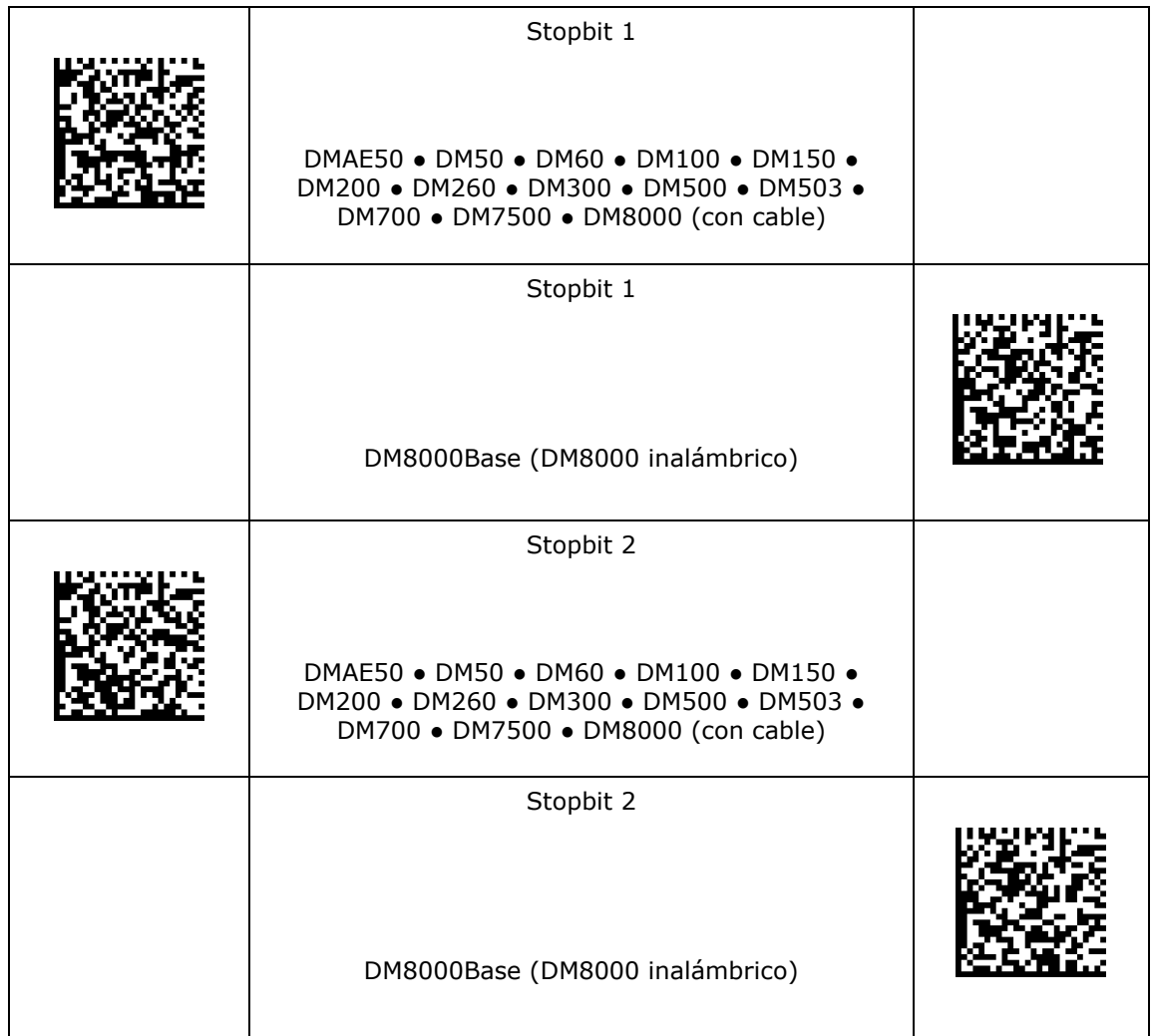

#### **RS-232 Protocolo de enlace**

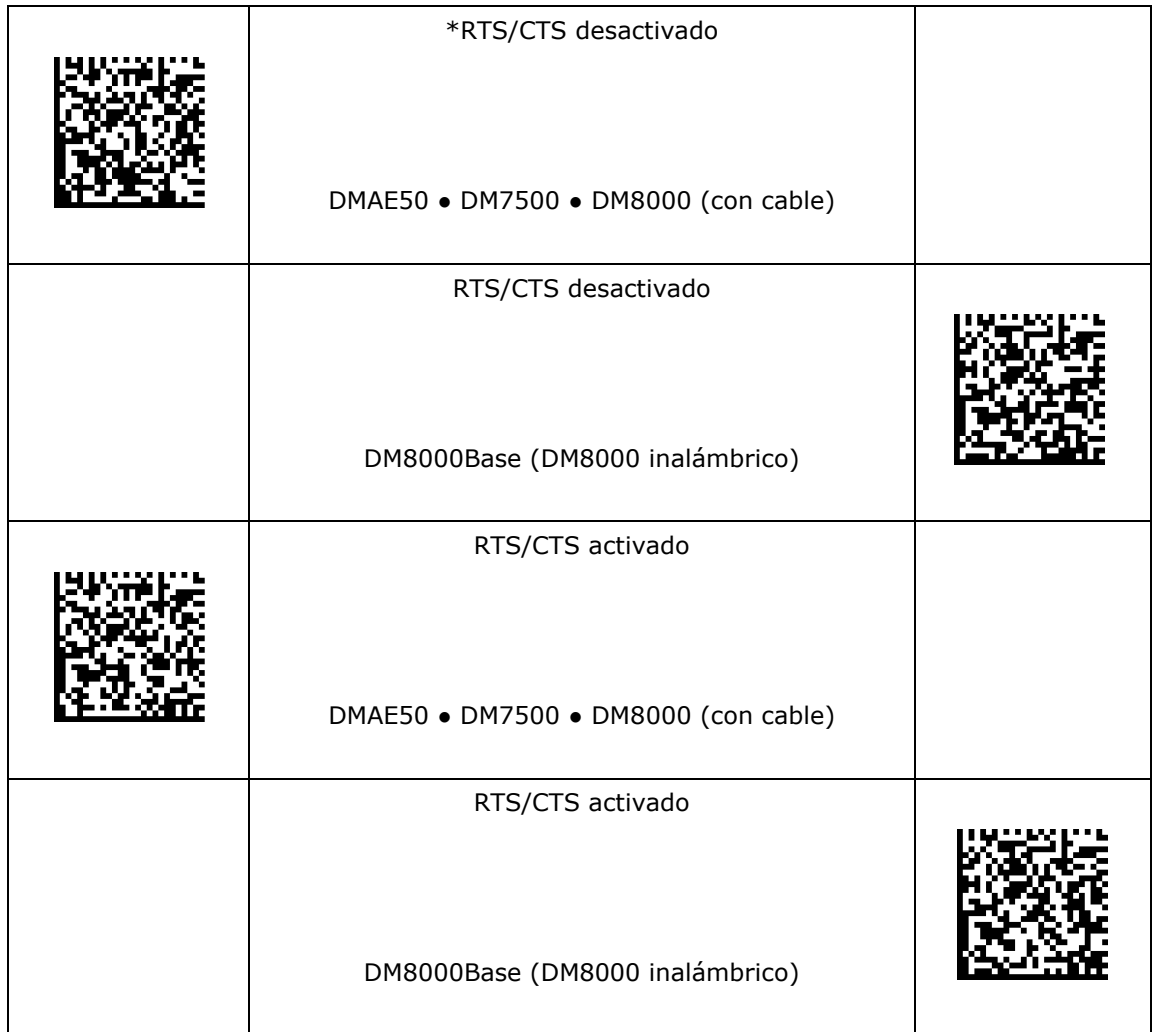

#### **Enrutamiento de RS-232**

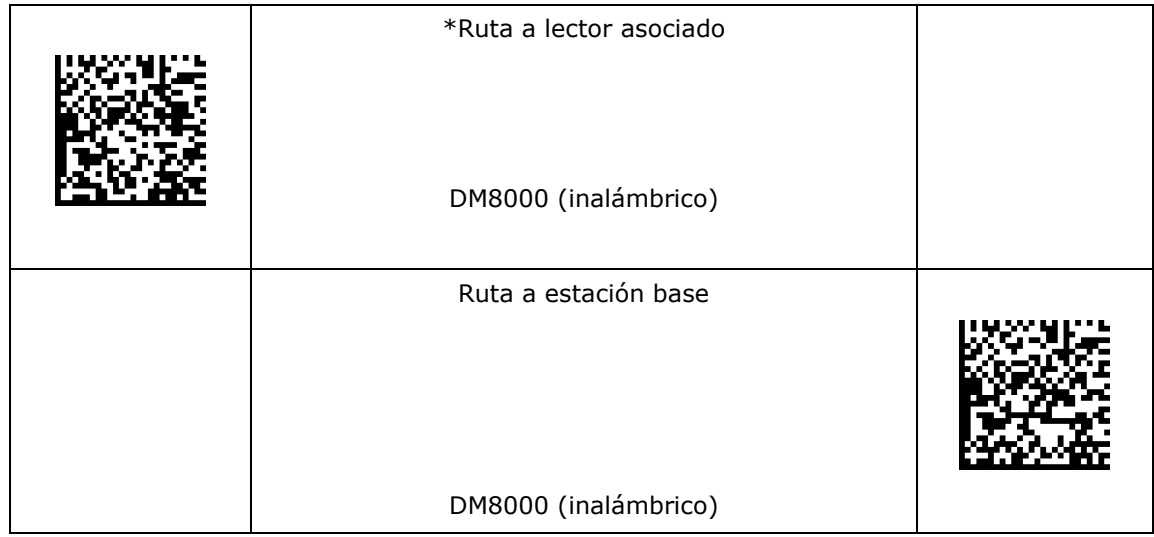
# **Configuración de la red**

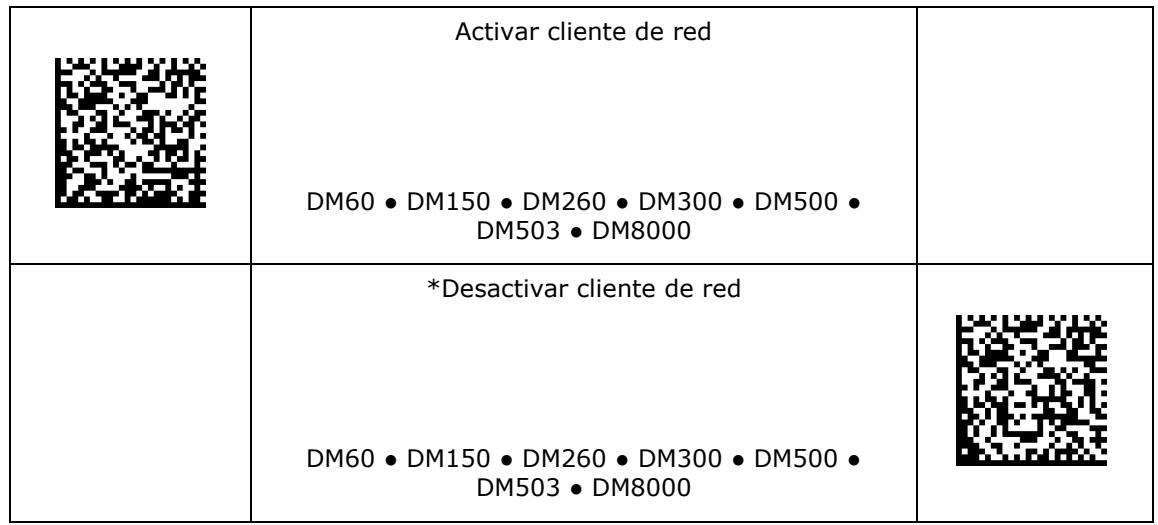

# **Configuración de decodificación**

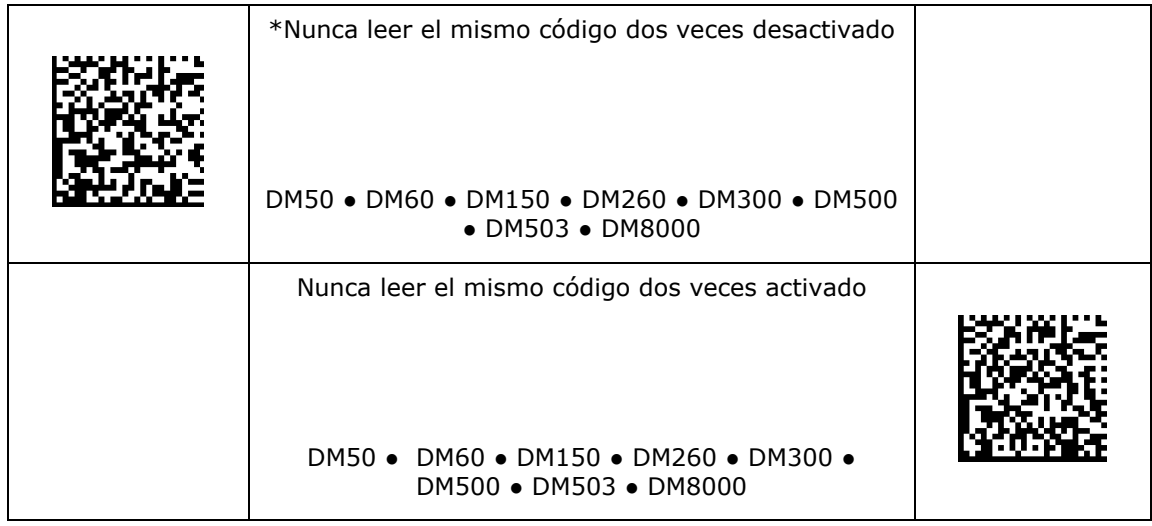

### **Maestro/Esclavo**

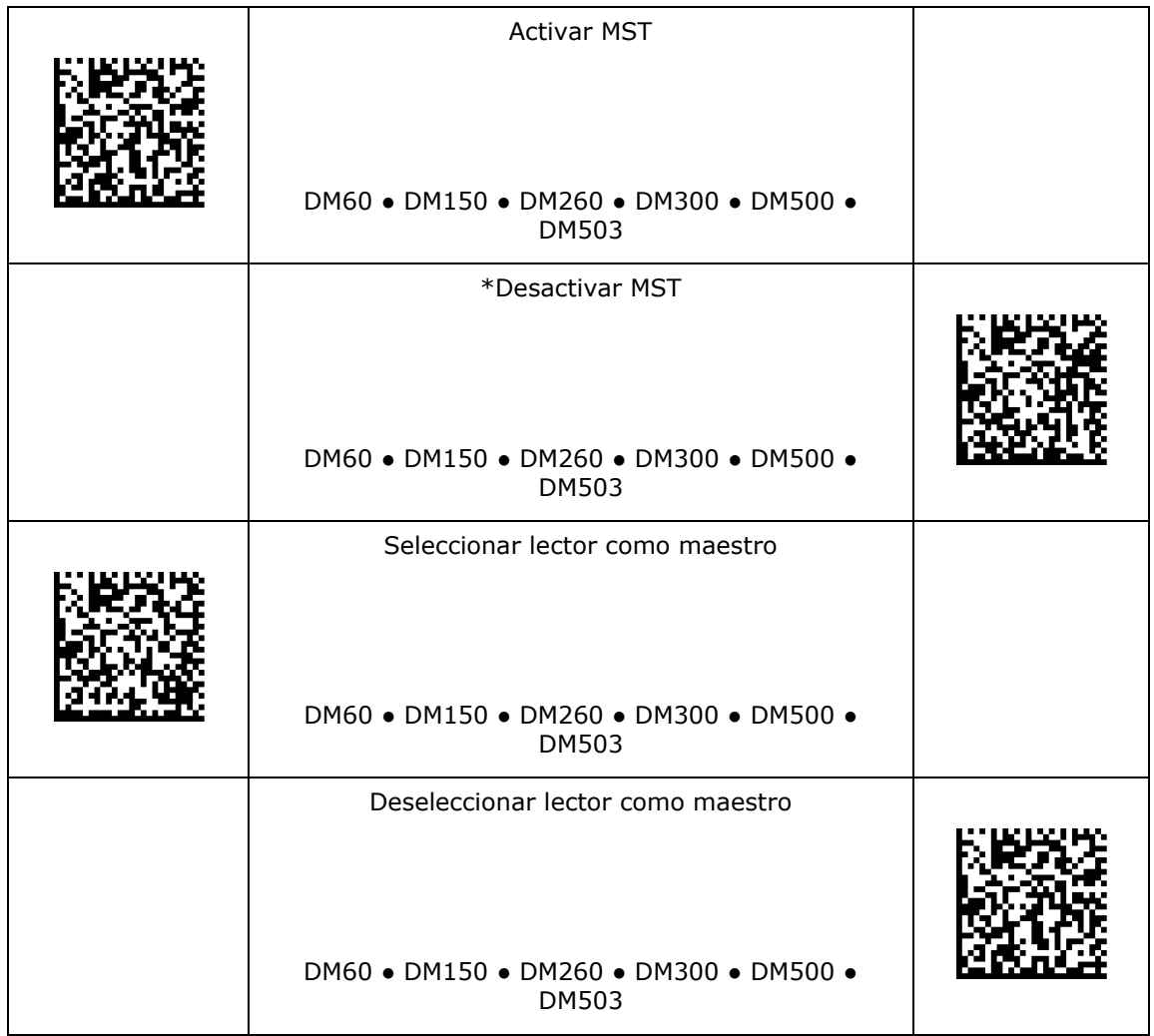

# **País del teclado**

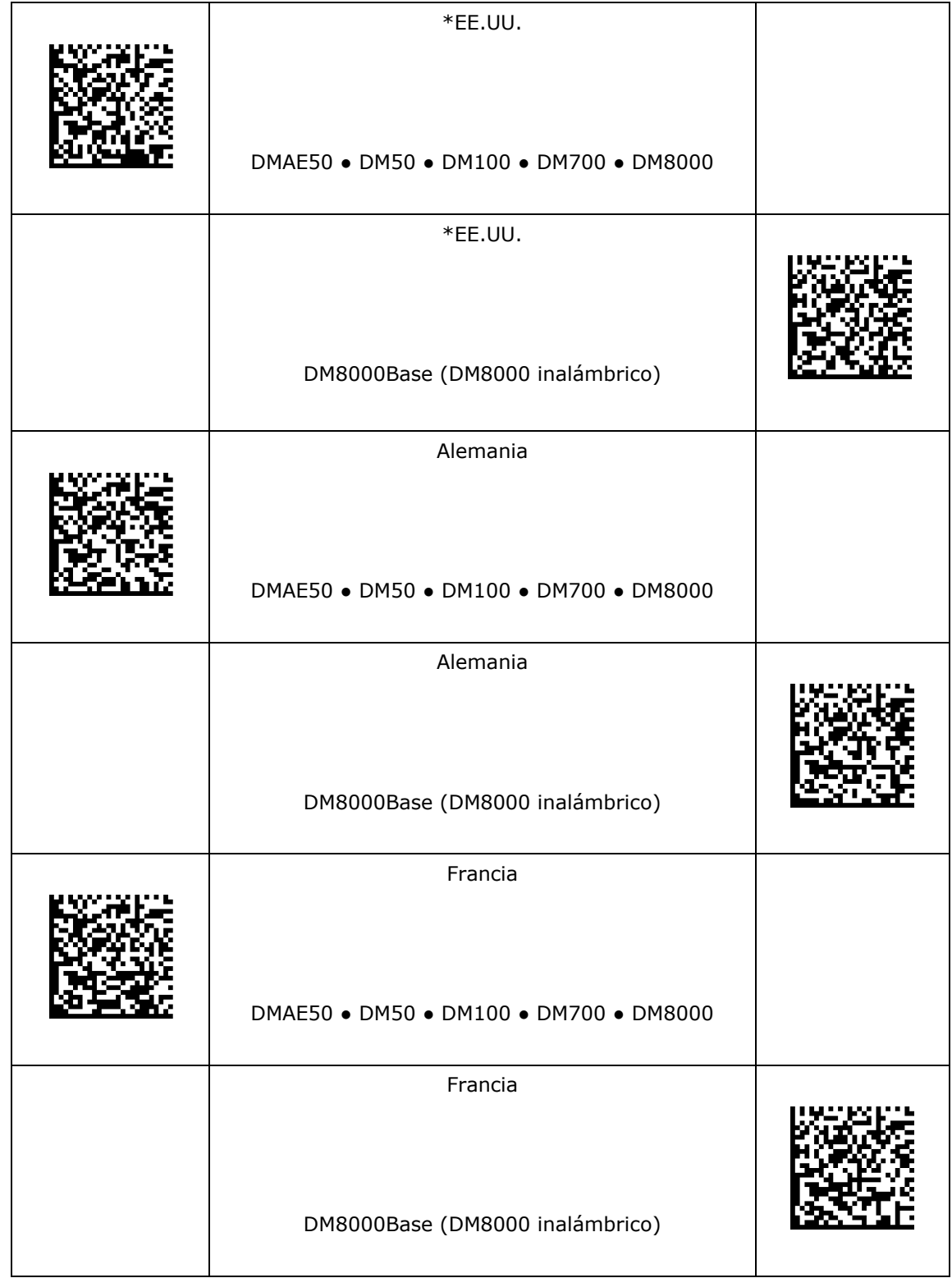

### **País del teclado**

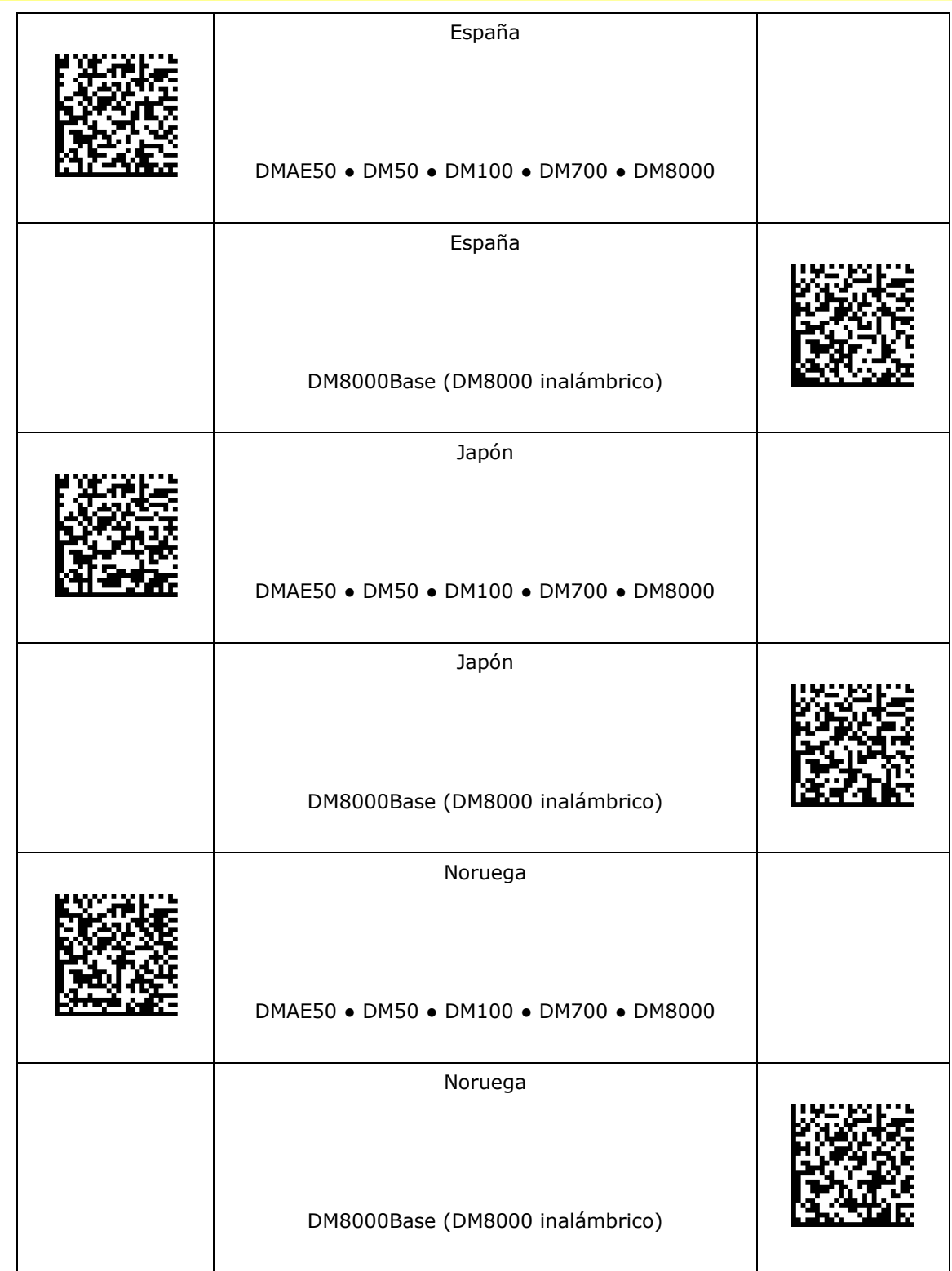

### **País del teclado**

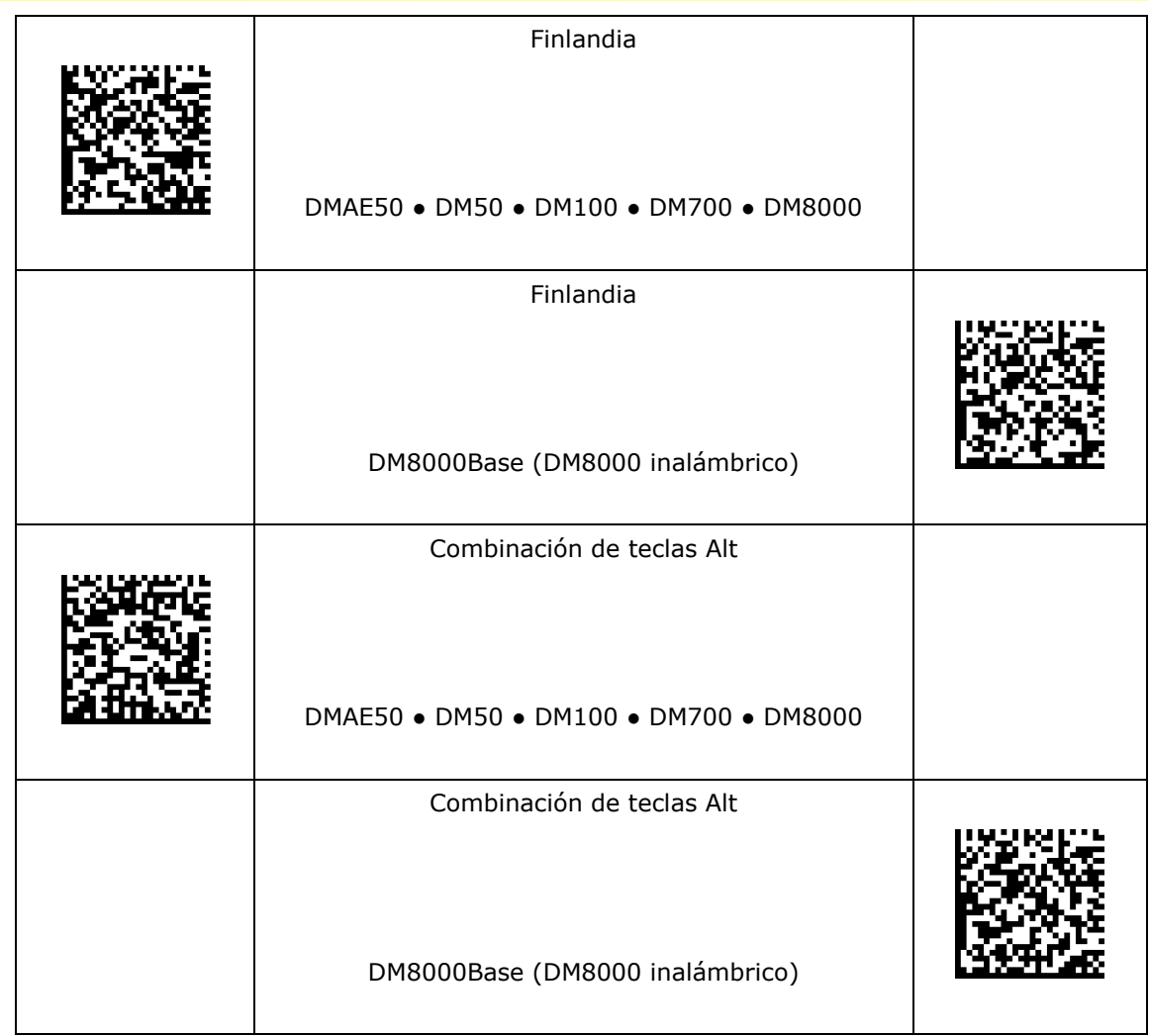

#### **Relleno de ceros mediante combinación de teclas Alt**

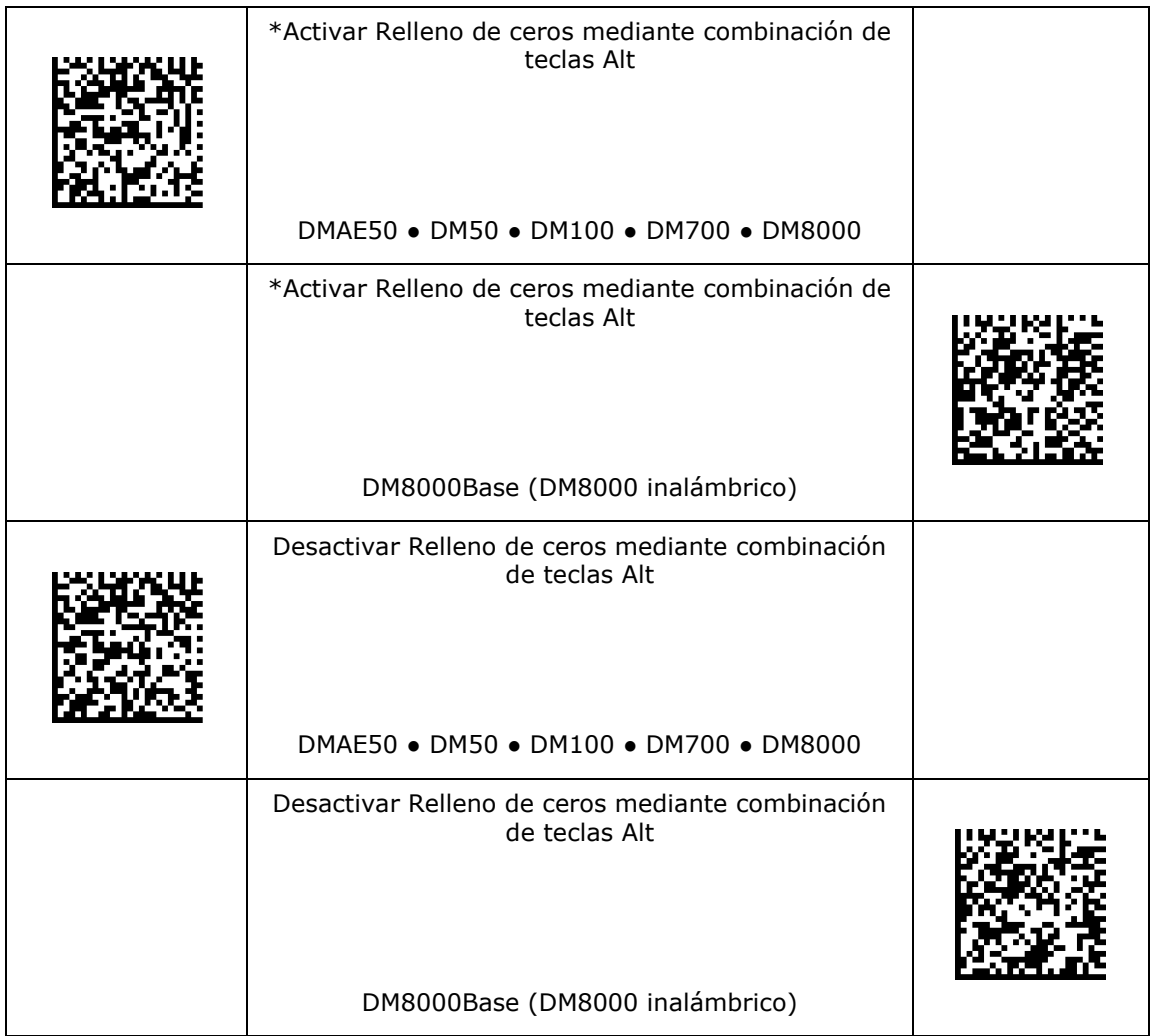

### **Tiempo entre caracteres del teclado USB**

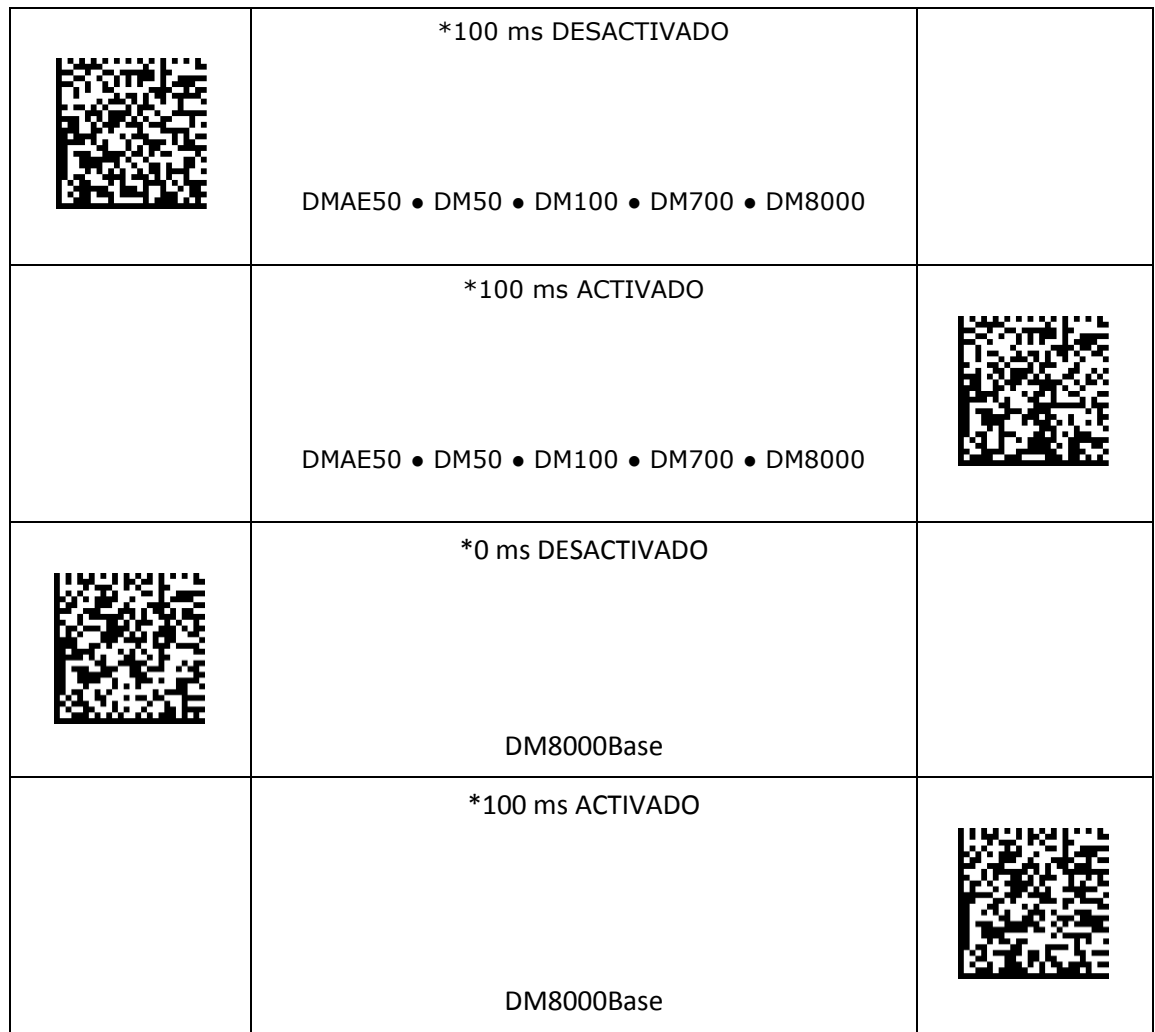

### **Configuración de calidad de los códigos**

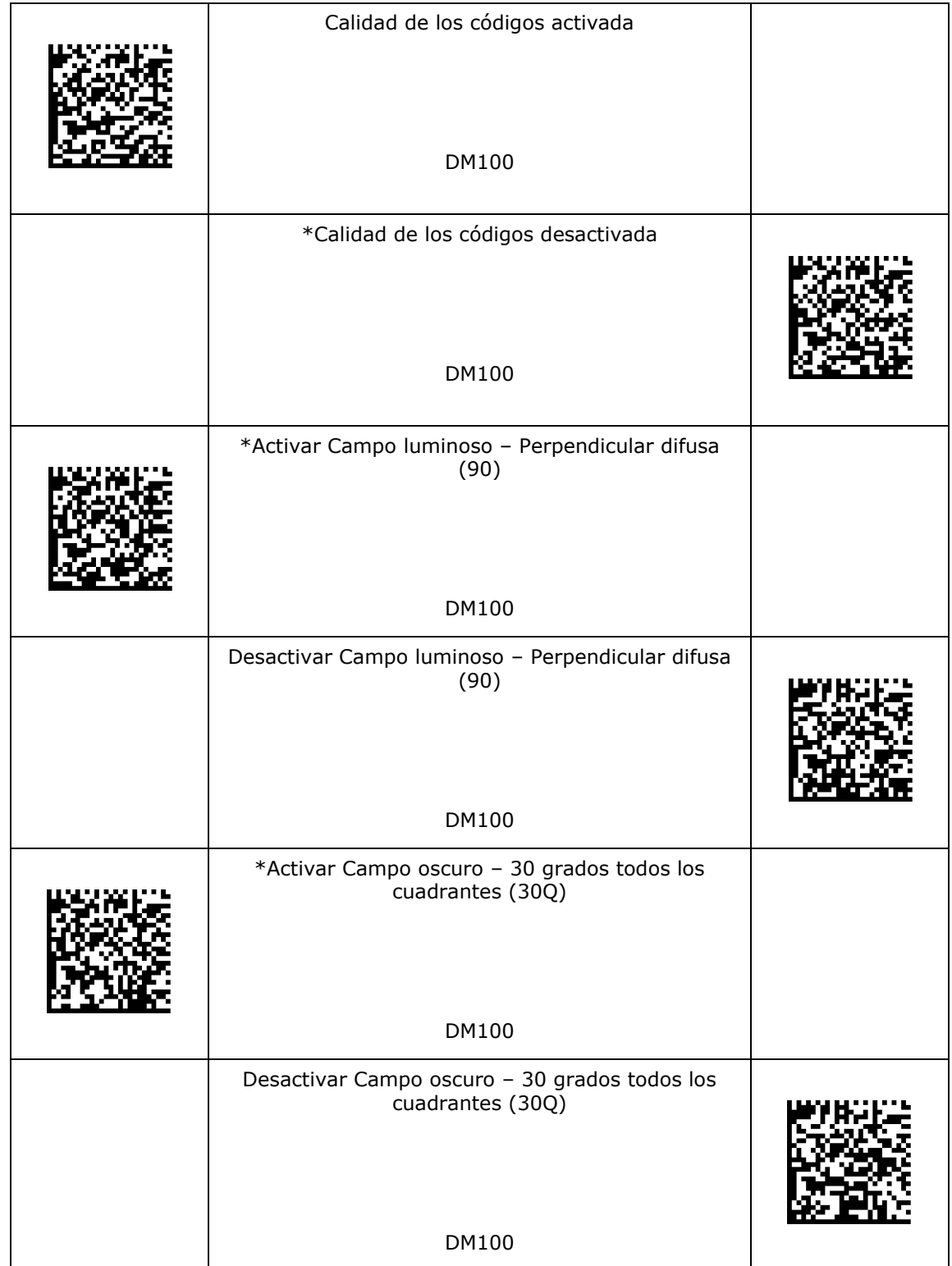

# **Configuración de calidad de los códigos**

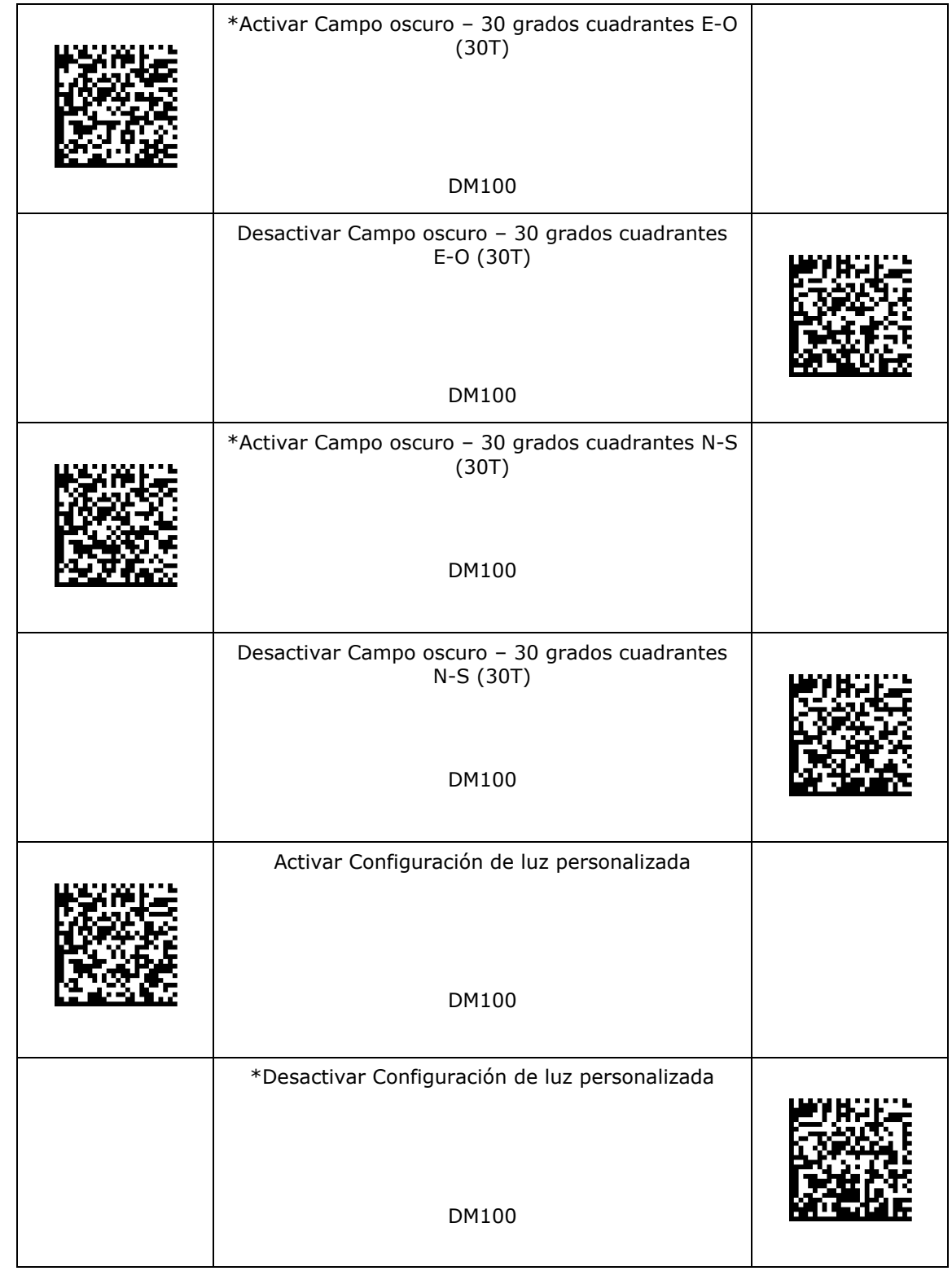

\* - configuración predeterminada